#### **ФАКУЛЬТЕТ АВТОМАТИКИ, ТЕЛЕМЕХАНІКИ ТА ЗВ'ЯЗКУ**

**Кафедра обчислювальної техніки і систем управління**

#### **ОСНОВИ СУЧАСНОЇ ТЕХНОЛОГІЇ ПРОГРАМУВАННЯ**

**МЕТОДИЧНІ ВКАЗІВКИ**

**до лабораторних робіт з дисципліни** *«ІНФОРМАЦІЙНІ СИСТЕМИ ТА ТЕХНОЛОГІЇ»*

**Харків – 2014**

Методичні вказівки розглянуто і рекомендовано до друку на засіданні кафедри обчислювальної техніки та систем управління 26 лютого 2013 р., протокол № 8.

Відповідають робочій програмі дисципліни «Інформаційні системи та технології» та призначені для студентів факультету економіки транспорту всіх форм навчання напряму підготовки 6.030601 "Менеджмент".

Укладачі:

доценти С.Є. Бантюков,

В.Г. Пчолін,

#### ОСНОВИ СУЧАСНОЇ ТЕХНОЛОГІЇ ПРОГРАМУВАННЯ

#### МЕТОДИЧНІ ВКАЗІВКИ

до лабораторних робіт з дисципліни *«ІНФОРМАЦІЙНІ СИСТЕМИ ТА ТЕХНОЛОГІЇ»*

старш. викл. О.Є. Пєнкіна

Рецензент

проф. Р.В. Вовк

Відповідальний за випуск Пєнкіна О.Є.

Редактор Ібрагімова Н.В.

Підписано до друку 04.04.13 р.

Формат паперу 60х84 1/16. Папір писальний. Умовн.-друк.арк. 1,75. Тираж 50. Замовлення №

Видавець та виготовлювач Українська державна академія залізничного транспорту, 61050, Харків-50, майдан Фейєрбаха, 7. Свідоцтво суб'єкта видавничої справи ДК № 2874 від 12.06.2007 р.

# **УКРАЇНСЬКА ДЕРЖАВНА АКАДЕМІЯ ЗАЛІЗНИЧНОГО ТРАНСПОРТУ**

# **ФАКУЛЬТЕТ АВТОМАТИКИ, ТЕЛЕМЕХАНІКИ ТА ЗВ'ЯЗКУ**

**Кафедра "Обчислювальна техніка та системи управління"**

# **ОСНОВИ СУЧАСНОЇ ТЕХНОЛОГІЇ ПРОГРАМУВАННЯ МЕТОДИЧНІ ВКАЗІВКИ**

**до лабораторних робіт з дисципліни** 

#### **«Інформаційні системи та технології»**

**для студентів факультету економіки транспорту** 

 $\sim$ 

**Харків 2013**

Методичні вказівки розглянуто і рекомендовано до друку на засіданні кафедри обчислювальної техніки та систем управління 26 лютого 2013 р., протокол № 8.

Відповідають робочій програмі дисципліни «Інформаційні системи та технології» та призначені для студентів факультету економіки транспорту всіх форм навчання напряму підготовки 6.030601 "Менеджмент".

Укладачі:

доценти С.Є. Бантюков, В.Г. Пчолін, старш. викл. О.Є. Пєнкіна

> Рецензент проф. Р.В. Вовк

> > 2

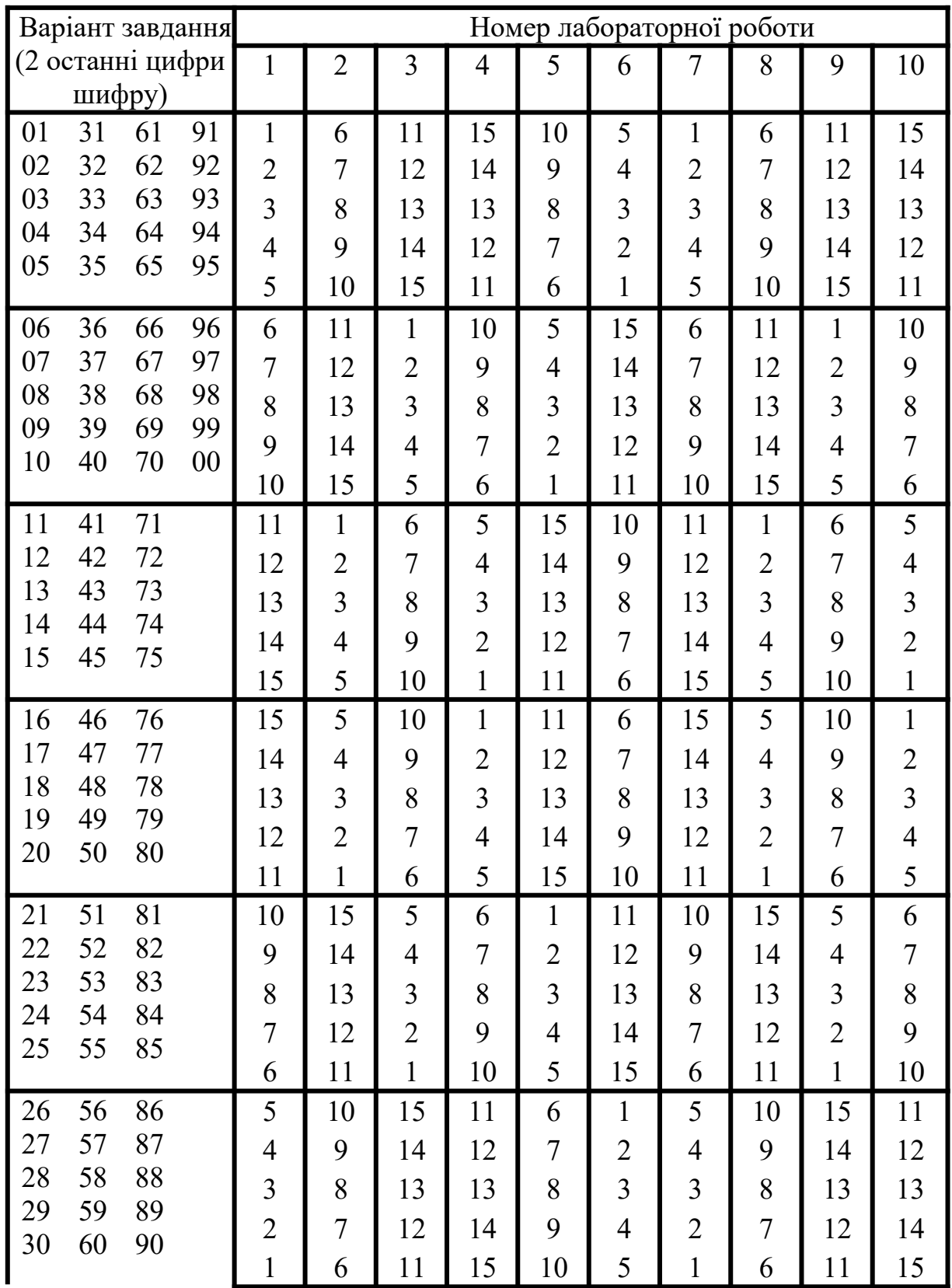

# **Варіанти індивідуальних завдань**

# **ЛАБОРАТОРНА РОБОТА 1**

## **Проектування алгоритмів лінійних обчислювальних процесів**

**Мета роботи** – вивчення засобів опису алгоритмів, методики проектування схем алгоритмів лінійних обчислювальних процесів.

#### **Завдання та порядок виконання.**

1 Вивчити навчальний матеріал і підготувати відповіді на контрольні запитання.

2 Скласти схему алгоритму обчислення функцій у відповідності з варіантом завдання.

#### **Контрольні запитання**

1 Назвати етапи розв'язання задач на ЕОМ.

2 Визначити поняття "алгоритм" і назвати його властивості.

3 Визначити поняття "програма" розв'язання задачі на ЕОМ.

4 Дати перелік засобів опису алгоритмів.

5 Пояснити правила використання мови блок-схем для опису алгоритмів.

6 Визначити поняття "лінійний обчислювальний процес".

7 Дати перелік типів вказівок, що складають лінійний обчислювальний процес.

#### **Зміст звіту**

1 Номер роботи, її назва, мета.

2 Стислі відповіді на контрольні запитання.

3 Алгоритми обчислення функцій і стислий їх опис.

4 Висновки з роботи.

#### **Навчальний матеріал**

1 *Електронні обчислювальні машини* – це високопродуктивні засоби обробки інформації, призначені для розв'язання широкого кола різноманітних задач.

Розв'язання задачі на ЕОМ включає в себе такі етапи:

- постановка задачі і вибір числового засобу її розв'язання;
- розроблення алгоритму (алгоритмізація);

складання програми алгоритмічною мовою;

 реалізація програми на ЕОМ, включаючи дії з введення, налагодження і виконання програми на ЕОМ;

аналіз отриманих результатів.

ЕОМ є лише автоматом, що швидко і точно виконує приписи, складені людиною. Розроблення таких приписів, тобто проектування ходу розв'язання задачі – невід'ємна частина діяльності, пов'язана із використанням ЕОМ. На початковому етапі ці приписи подаються у вигляді алгоритму.

З точки зору неформальних уявлень *алгоритм* – це система точних і зрозумілих приписів про вміст і послідовність виконання кінцевої кількості дій, необхідних для розв'язання задач даного типу.

Властивості алгоритму:

 детермінованість (визначеність) – однозначність результату процесу при заданих вхідних даних;

 дискретність – розбиття алгоритму на окремі елементарні дії, можливість виконання яких людиною або машиною не викликає сумнівів;

 масовість – можливість вибору вхідних даних із деякої безлічі даних;

 результативність – одержання результату або повідомлення про неможливість одержання результату при заданих вхідних даних.

За алгоритмом складається програма розв'язання задачі.

*Програма* обчислювальної машини – це опис алгоритму розв'язання задачі якою-небудь алгоритмічною мовою, реалізуючи яку, ЕОМ перетворює вхідні дані в результат розв'язання задачі.

#### 2 **Засоби опису алгоритмів:**

словесний опис послідовності дій;

 операторна схема, у якій використовується рядковий символьний запис з індексами для вказування заданої послідовності виконання дій;

 *схема алгоритму* – графічне зображення обчислювального процесу.

5

Елементами мови блок-схем є геометричні фігури, кожна з яких визначає певну дію, і лінії потоку, що визначають послідовність виконання дій. Вид дії та дані (операнди), над якими виконуються дії, записуються в середині блоків традиційним засобом (формули, відношення і т. ін.). Схеми алгоритмів є універсальним засобом документування алгоритмів, бо їхній вигляд не залежить від того, якою мовою в подальшому вони будуть реалізовані. Ще одна перевага полягає у високій наочності схем. При побудові алгоритмів вибирається різноманітна глибина деталізації окремих операцій. На схемах алгоритмів стрілками відзначаються тільки лінії потоку, що мають злам і напрямки, що вказують знизу вгору, праворуч – ліворуч. Розмір (*а*) блока вибирається з ряду 10, 15, 20 мм. Ці розміри можна збільшити на число, кратне 5. Розмір b=1.5\*а.

Для зручності читання схем алгоритмів блокам привласнюють порядкові номери. Номери блоків проставляються так, щоб їх можна було читати зліва направо і згори вниз незалежно від напрямку потоку.

При зображенні схем алгоритмів слід керуватися єдиною системою програмної документації, до якої входять Держстандарти зі схем алгоритмів та програм (таблиця 1).

3 При складанні схем алгоритмів обчислювальних процесів необхідно виділяти і описувати базові структури алгоритмів (процесів):

- лінійний;
- розгалужений;

• пиклічний.

*Лінійний обчислювальний процес* характеризується тим, що кроки, на які він розбивається, виконуються послідовно в тому порядку, у якому вони подані. У практиці програмування лінійні алгоритми в чистому вигляді практично не зустрічаються.

У схемі лінійного обчислювального процесу блоки визначення змінних, розрахунків проміжних і підсумкових змінних, виведення результатів обчислення розміщують послідовно.

6

| функци, які відооражаютвея пими |                        |                                                                  |
|---------------------------------|------------------------|------------------------------------------------------------------|
| Найменування                    | Графічне<br>зображення | Функції                                                          |
| $1$ Процес                      | $\mathbf{a}$<br>b      | Виконання операції або<br>групи операцій                         |
| 2 Розв'язання                   |                        | Перевірка умови<br>(розв'язання)                                 |
| 3 Модифікатор                   |                        | Початок циклу                                                    |
| 4 Введення/виведення            |                        | Введення даних,<br>виведення результатів                         |
| 5 Підпрограма                   |                        | Використання раніше<br>створених і окремо<br>описаних алгоритмів |
| 6 Документ                      |                        | Виведення до друку<br>результатів на папір                       |
| 7 З'єднувач<br>(сторінковий)    |                        | Розрив лінії потоку                                              |
| 8 З'єднувач<br>(міжсторінковий) |                        | Розрив лінії потоку з<br>переходом на іншу<br>сторінку           |
| 9 Пуск/зупинка                  |                        | Початок, кінець,<br>зупинка, вхід, вихід у<br>підпрограмах       |

Таблиця 1 – Найменування, умовні позначення символів і функції, які відображаються ними

4 Об'єктами опису у схемах алгоритмів є константи, змінні величини, вирази (арифметичні і логічні).

*Константа* – це величина, що має постійне значення, яке не залежить від вигляду операції, що виконується в алгоритмі. Наприклад, числа 7, -1.34, 0.00556 можуть бути константами.

*Змінна* – це величина, значення якої *може* змінюватися в процесі реалізації алгоритму. Змінна має своє власне ім'я *ідентифікатор***.** Значення змінної зберігається в пам'яті ЕОМ в машинному слові, позначеним цим ім'ям. В обчислювальних операціях використовується значення змінної, що зберігається в пам'яті ЕОМ. Змінна величина перед початком обчислювальних операцій повинна бути визначена, тобто їй повинно бути задане конкретне значення операціями введення або привласнення.

Результатом реалізації алгоритму теж є змінна, значення якої зберігається в пам'яті ЕОМ.

Приклад 1

.

Скласти схему алгоритму обчислення функції  $y = \frac{\cos(x)}{\sqrt{x+a}}$  $y = \frac{\cos(x^2a)}{b}$  $+$  $=\frac{\cos (x^2 a)}{\sqrt{a^2}}$ , якщо  $x = \frac{a}{b^2}$  $x = \frac{a+b}{b^2}$ ; a=3, 45; *b* – будь-яке число більше 1.

При складанні схеми алгоритму (рисунок 1) скористуємось засобом обчислення частинами. Для цього позначимо числівник символом Н, знаменник – Z. Блоки 2, 3 – визначення змінних, блоки 4, 5, 6, 7 розрахунку і блок виведення результатів розміщені послідовно. Значення величин X, H, Z, Y зберігаються в комірках пам'яті з відповідними іменами.

**Варіанти індивідуальних завдань**

Рисунок 1

Початок

Введення b

 $a = 3.45$ 

 $x = (a+h)/h^2$ 

 $y = cos(x^2a)$ 

Виведення y

Кінець

2

1

3

 $\boldsymbol{\Lambda}$ 

5

6

7

1 pise  
\n1 y = ax<sup>2</sup> + bx + c, a = 0.24, c = 1.47.  
\n2  
\n
$$
z = \frac{(a+b)(a+c)}{(a+d+c)}, a = 0.24, c = -4, d = -3.56
$$

$$
3 \quad s = \sqrt{a + \sin(a+b) - (a+b)^2}, \quad a = 0.23.
$$

4  
\n
$$
z = (1 - y)/(1 + y) + \sqrt{(1 + y)(1 + y^{2})} + 2fy, \quad y = 11
$$
\n5  
\n
$$
s = (a + b)\sqrt{(a^{2} + f^{2})} + \sqrt{(a + b^{3}) + 2(a + b)}, \quad a = 0.22, \quad b = 0.22, \quad b = 0.
$$

2 pibeh  
\n1  
\n
$$
z = \frac{1-y}{1+y} + \sqrt{(1+y^5)(1+y)} + 2fy, \quad y = 11, \quad f = 2y + s
$$
\n2  
\n
$$
s = (a+b)\sqrt{a^2 + f^2} + \sqrt{(a+b^3) + 2(a+b)}, \quad f = 2a + b, \quad b
$$

$$
\begin{array}{ccc}\n a & x & y & x & y \\
 a & (a+b)(a+c) & a & = -9, & d = (a+b)\cos(|a|), & c\n\end{array}
$$

 $\overline{4}$ 

 $\ddot{\phantom{0}}$ 

 $\ddot{\phantom{0}}$ 

 $\ddot{\phantom{0}}$ 

 $\ddot{\phantom{0}}$ 

$$
m = 2 - \frac{3x}{3+b} - \frac{y}{0.9-b}, \quad b = 9, \quad x = 3y + 2b
$$

$$
5 s = 1 + x^2 + ax^3 + bx^4 - \sqrt{ab}, \quad x = a(a + |b|).
$$

# $\frac{3}{1}$ рівень

$$
s = 2r^{-|a|}, \quad r = a + 2b + \sqrt{ab}, \quad b = 7a = \sin(a) - z.
$$
  

$$
s = 1 + ax^2 + bx^3 + cx^4 - \sqrt{ab}, \quad x = a(a + |b|), \quad a = b^2 + c^0.
$$

$$
3\nz = 2(a+b)(a+c)(a+b+d)^2, a = -6, c = -4, d =
$$

4

.

.

.

$$
y = \frac{x(x-1)(x-2)}{(x-a)(x-b)(x-c)} + 2\cos(abx), \quad x = a+b-c,
$$

$$
5\ns = ab + x3 + bx4 - \sqrt{ab}, \quad x = a(a + |b|), \quad a = 3b + b3
$$

#### **ЛАБОРАТОРНА РОБОТА 2 Проектування алгоритмів розгалужених обчислювальних процесів**

**Мета роботи –** вивчення методики проектування алгоритмів розгалужених обчислювальних процесів.

#### **Завдання та порядок виконання**

1 Вивчити теоретичний матеріал.

2 Підготувати відповіді на контрольні запитання.

3 Скласти схеми алгоритмів згідно з варіантами завдання.

#### **Контрольні запитання**

1 Визначте поняття « розгалужений обчислюваний процес

».

2 Визначте поняття « логічне відношення ».

3 Перелічите операції відношення.

4 Визначте поняття « логічний вираз ».

5 Які логічні операції використовуються у логічних виразах?

#### **Зміст звіту**

1 Номер роботи, її назва та мета.

2 Відповіді на контрольні запитання.

3 Схеми алгоритмів індивідуальних завдань та стислий їх опис.

4 Висновки до роботи.

#### **Навчальний матеріал**

*Розгалуженим називають алгоритм*, у якому вибір дії залежить від виконання певних умов і значень вхідних даних або проміжних результатів.

Алгоритми розгалужених обчислювальних процесів являють собою структури, що мають декілька варіантів обчислень. Кожний варіант поданий окремою обчислюваною гілкою, вибір гілки здійснюється управляючою частиною алгоритму.

**Управляюча частина** – блоки «рішення» (інша назва цих блоків – логічні або умовні) з'єднані так, щоб для визначеного набору вхідних даних або проміжних результатів гарантувалося виконання дій за єдиною гілкою. Вибір варіанта задається логічним відношенням або логічним виразом.

*Логічне відношення* – послідовний запис констант, змінних, арифметичних виразів, об'єднаних операціями відношення:

 $>=, >, =, <, <, <, <, =$ 

*Логічний вираз* – послідовний запис логічних відношень, об'єднаних знаками логічних операцій:

логічне множення або операція « І » позначається знаком  $\wedge$ ;

логічне додавання або операція «АБО» позначається знаком \/;

логічне заперечення або операція «НІ» позначається знаком  $\overline{\phantom{a}}$ 

Загальний вигляд схеми розгалуженого процесу наведений на рисунку 2.

Залежно від результату перевірки умови виконується Дія 1 або Дія 2. Кожна з дій

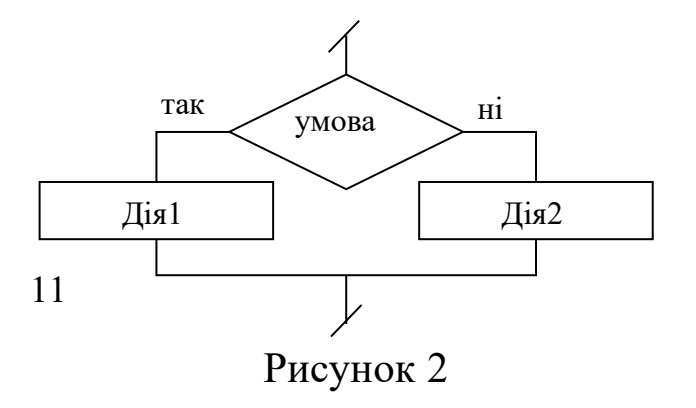

може являти собою складову структуру з будь-яких символів.

Окремим випадком розгалуження є структура "обхід", у якій одна гілка не містить ніяких дій (рисунок 3).

#### Узагальненням

розгалуження є структура "множинний вибір", в якій одна з дій обирається в залежності від значення управляючої змінної (рисунок 4).

#### Приклад 2

Скласти схему алгоритму обчислення значення функції:

 $y = \begin{cases} 2x + 3, & \text{if } x < 0 \\ 4x - 7, & \text{if } x \neq 0 \end{cases}$ 

Схема алгоритму наведена на рисунку 5.

У вихідних даних указано дві умови (x<0  $\land$ x>=0), але в алгоритмі достатньо записати одну з них (x<0). Цей блок має два виходи: вихід на блок 4, якщо x<0, і вихід на блок 5, якщо x>=0.

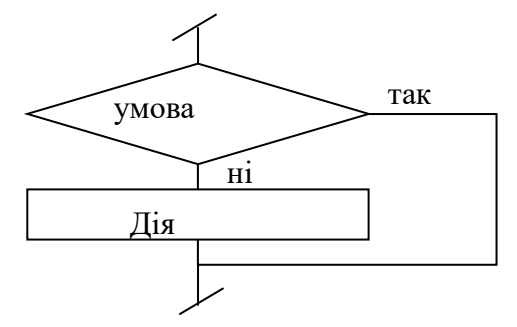

Рисунок 3

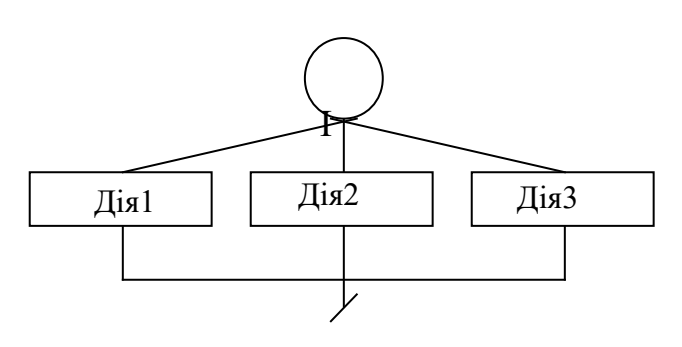

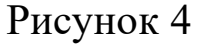

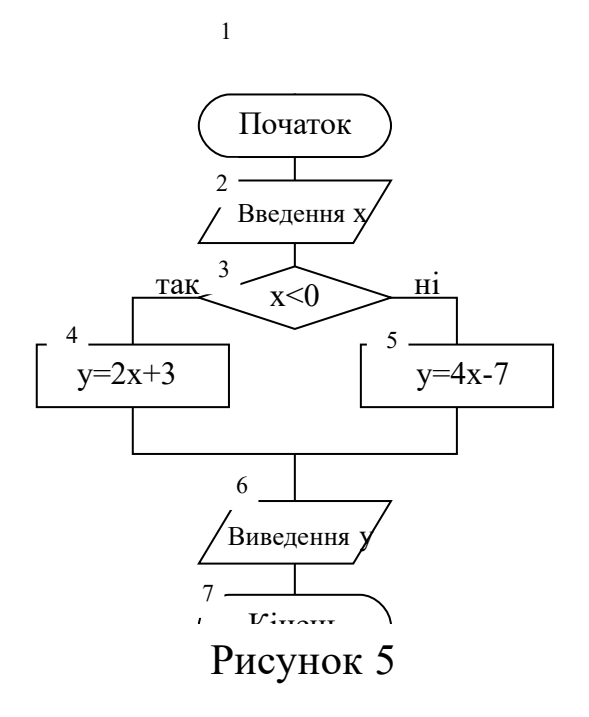

# Приклад 3 Скласти схему алгоритму обчислення функції Z:

 $m = 9$ ¦ ≋≃ ≤

#### Схема алгоритму наведена на рисунку 6.

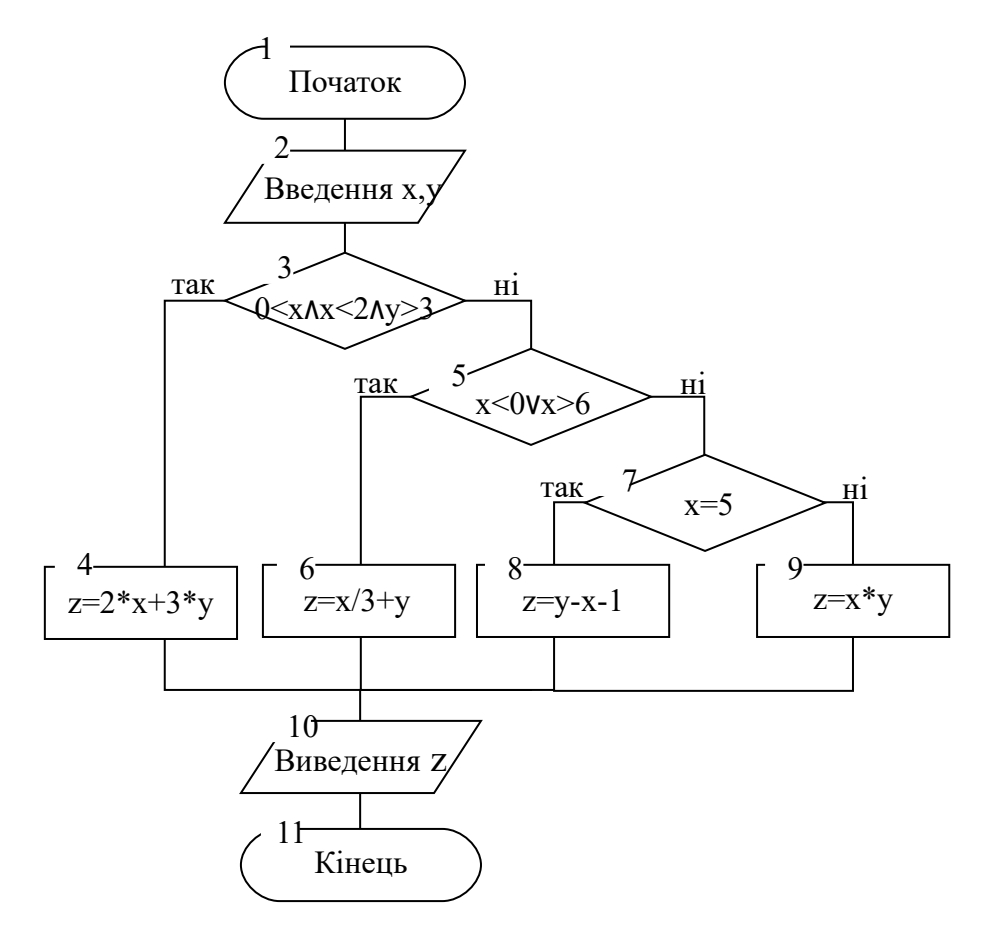

Рисунок 6

Управляюча частина схеми, яка забезпечує вибір одного з багатьох шляхів обчислення функції Ү, подана трьома блоками «рішення» (блоки 3, 4, 5).

Логічний вираз можна аналізувати в межах як одного логічного блока, так і декількох. Логічний вираз, що містить декілька відношень, записується за допомогою логічних операцій.

Наприклад,  $a \le x \le b$  треба записувати як  $a \le x \land x \le b$ .

На рисунку 7 наведена схема алгоритму обчислення функції z, в якому логічні вирази поділені на відношення. Блоки 3, 4, 5 реалізують логічне множення, блоки 6, 7 – логічне додавання.

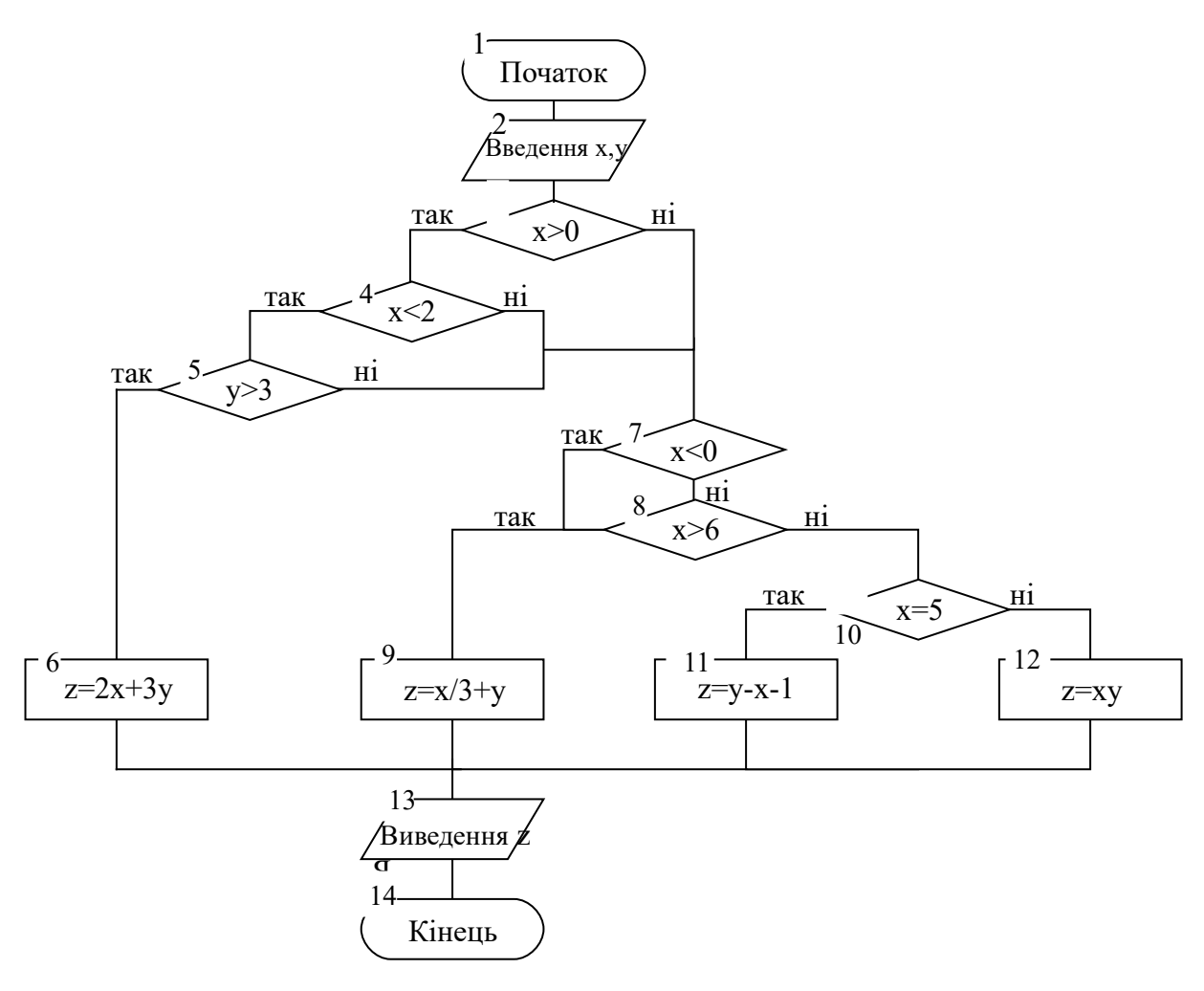

Рисунок 7

## **Варіанти індивідуальних завдань 1 рівень**

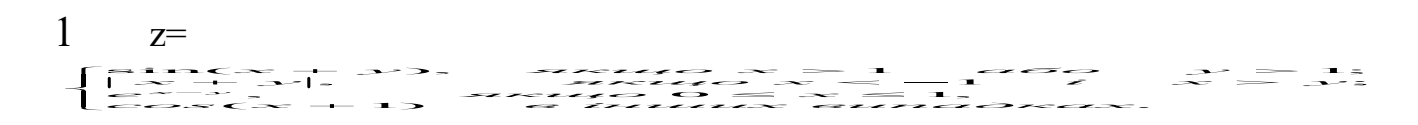

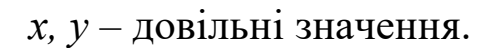

$$
2 \qquad y=\begin{cases} \quad |x^3|, & \text{if } x < ab \text{ if } x < -2; \\ \sin(x^a + b), & \text{if } x \leq ab \text{ if } a > 2; \\ a+b+1, & \text{if } x \leq ab \text{ if } x = ab; \\ x-(a+b)^2 & \text{if } a \text{if } x \text{ if } x \text{ if
$$

 $x, a, b$  – довільні значення.

$$
\mathbf{3} \qquad \mathbf{f} = \begin{cases} c + x, & \text{rkuo} \ 1 \leq x \leq 3; \\ c - x, & \text{rkuo} \ 3 < x \leq 10 \quad i \quad c > 0; \\ |c|^x, & \text{rkuo} \ x & \text{si nuux sunad} \end{cases}
$$

$$
\begin{cases} x & \text{if } x \neq 0 \\ x & \text{if } x \neq 0 \end{cases}
$$

 $c, x - \text{$ **довільні значення.** 

4 
$$
W = \begin{cases} e^{v}, & \text{arkup } v > x \text{ afo} & v > y; \\ (x + y), & \text{skup } v = 10 \text{ i } y > x > 15; \\ v^{x+y}, & \text{skup } v = x; \\ 1 & \text{6 inaux } \text{sumad} \times x. \end{cases}
$$

 $v, x, y - \text{довільні значення.}$ 

$$
5 \qquad t = \begin{cases} s + 2z, & \text{if } x + z = 2 \text{ afo} \ s + z = 1; \\ s - z^2, & \text{if } x + z > 5 \text{ i } z > 0; \\ |s + z|, & \text{if } x + z < 5; \\ a + s, & \text{if } x \text{ if } x \text{ if }
$$

 $a, s, z - \text{довільні значення.}$ 

# 2 рівень

$$
1 \quad y=\begin{cases} a+b+c, & \text{ is a } a+b>c; \\ (a+b)-c, & \text{ is a } a+b5;="" if="" if<="" in="" is="" math="" |\sin(b)|,="" }="">
$$

 $a, b, c -$ довільні значення.

$$
2 t = \begin{cases} z + x - \sin(y), \, \text{axuo} & z + x > \sin(y); \\ x - z \sin(y), \, \text{axuo} & z + x = \sin(y); \\ \ln|xyz|, \, \text{axuo} & z + x < \sin(y). \end{cases} \quad \text{and} \quad \text{or} \quad \text{for} \quad \text{for} \quad \text
$$

$$
t-1, \ \mathit{skuyo} \ \ 0
$$

z,  $a \kappa u \varphi z t > 10$  abo  $z t < -3$ ;

$$
t, \qquad \text{RKU,0} \quad zt=0;
$$

0, вінших випадках.

*y, z, x* – довільні значення.

$$
\lim_{x \to 2} \frac{\sin^2(x) + \cos(x)}{x^2 + 2} + \sin(\frac{x+3}{x^2 + 2}).
$$
\n
$$
\lim_{x \to 1} \frac{x^2 + 3}{x^2 + 2} + \sin(\frac{x+3}{x^2 + 2}).
$$
\n
$$
\lim_{x \to 1} \frac{x^2 + 3}{x^2 + 2} + \sin(\frac{x+3}{x^2 + 2}).
$$
\n
$$
\lim_{x \to 1} \frac{x^2 + 3}{x^2 + 2} + \sin(\frac{x+3}{x^2 + 2}).
$$
\n
$$
\lim_{x \to 1} \frac{x^2 + 3}{x^2 + 2} + \sin(\frac{x+3}{x^2 + 2}).
$$
\n
$$
\lim_{x \to 1} \frac{x^2 + 3}{x^2 + 2} + \sin(\frac{x+3}{x^2 + 2}).
$$
\n
$$
\lim_{x \to 1} \frac{x^2 + 3}{x^2 + 2} + \sin(\frac{x+3}{x^2 + 2}).
$$
\n
$$
\lim_{x \to 1} \frac{x^2 + 3}{x^2 + 2} + \sin(\frac{x+3}{x^2 + 2}).
$$
\n
$$
\lim_{x \to 1} \frac{x^2 + 3}{x^2 + 2} + \sin(\frac{x+3}{x^2 + 2}).
$$
\n
$$
\lim_{x \to 1} \frac{x^2 + 3}{x^2 + 2} + \sin(\frac{x+3}{x^2 + 2}).
$$
\n
$$
\lim_{x \to 1} \frac{x^2 + 3}{x^2 + 2} + \sin(\frac{x+3}{x^2 + 2}).
$$
\n
$$
\lim_{x \to 1} \frac{x^2 + 3}{x^2 + 2} + \sin(\frac{x+3}{x^2 + 2}).
$$
\n
$$
\lim_{x \to 1} \frac{x^2 + 3}{x^2 + 2} + \sin(\frac{x+3}{x^2 + 2}).
$$
\n
$$
\lim_{x \to 0} \frac{x^2 + 3}{x^2 + 2} + \sin(\frac{x+3}{x^2 + 2}).
$$
\n
$$
\lim_{x \to 0} \frac{x^2 + 3}{x^2 + 2} + \sin(\frac{x+3}{x^2 + 2}).
$$
\n
$$
\lim_{x \
$$

$$
4 \quad x=\begin{cases} t+q, & \text{array } t>10 \text{ i } t=q; \\ t+1, & \text{array } t\leq -10; \\ t, & \text{array } t=5; \\ 1+tq & \text{ 6 inuux suma} \end{cases} \qquad y=
$$

*t, q* – довільні значення.

$$
\mathbf{5} \quad \mathbf{k} = \begin{cases} x + y^2 + 2, & \text{ is } x = y + 2; \\ x + y + 2, & \text{ is } x = y + 2 \text{ if } y = 3; \\ \sin(x) + \sin(2), & \text{ is } x = y + 2 \text{ if } y = 3; \\ x + \ln|y + 2y| & \text{ is } x = y + 2; \end{cases} \quad \mathbf{Z} = \begin{cases} 2k, & \text{ is } x = 2; \\ 3k, & \text{ is } x = y + 2; \\ 4k, & \text{ is } x = y + 2; \\ 5k, & \text{ is } x = y + 2; \\ 5k, & \text{ is } x = y + 2; \end{cases}
$$

*x, y* – довільні значення.

# **3 рівень**

1 
$$
a=\begin{cases} x \sin(y), & \text{if } x > y; \\ y \sin(x), & \text{if } x \le y. \end{cases}
$$
  
\n
$$
1 = \begin{cases} \ln(a^2 + 1), & \text{if } x \le y. \\ 2a + 7, & \text{if } x \le 0 \le a < 20; \\ 1 - ab, & \text{if } x \le a < 10; \\ \frac{4a}{7(a + b)^2 + 5}, & \text{if } x \le a < 10; \\ a + b, & \text{if } a \le b \le a \le b \le a+b \end{cases}
$$
\n
$$
p = \begin{cases} t + a, & \text{if } x \le b \le 0 \\ t - a, & \text{if } x \le b \le 0 \end{cases}
$$
\n
$$
p = \begin{cases} t + a, & \text{if } x \le b \le 0 \\ t - a, & \text{if } x \le b \le 0; \\ |a| & \text{if } x \le a \le b; \\ a + b, & \text{if } x \le b \le b \end{cases}
$$
\n
$$
b = \ln|a + xy|, \quad t = 3l - 1.
$$

*x, y* – довільні значення.

$$
a = b \cos(b)
$$

$$
Z = \begin{cases} 25y + a, & \text{rkupo } y > a \text{ i } a > 10; \\ y + 3a, & \text{rkupo } a < y < 20; \\ \cos(ya), & \text{rkupo } y = a; \\ 1 & \text{si}\n\end{cases}
$$

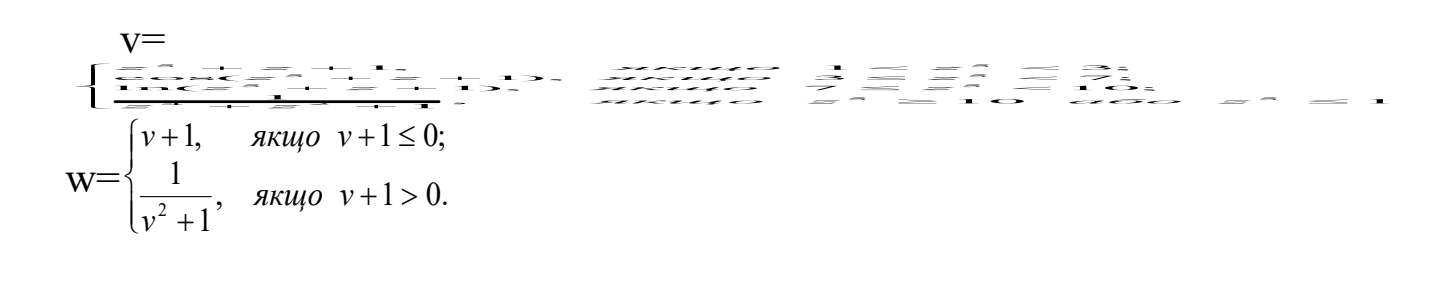

# $y, b -$ довільні значення.

3 
$$
x = \begin{cases} t^3 + 5, & \text{if } x = 4; \\ t - 1, & \text{if } x = 4; \\ \sin(t), & \text{if } x = 4; \\ \sin(t), & \text{if } x = 4; \end{cases}
$$
  
\n
$$
x = \begin{cases} \frac{1}{(ay)^2 + 1}, & \text{if } x = 4; \\ 2xy, & \text{if } x = 0; \\ \frac{y}{x^4 + 1} & \text{if } x = 4; \\ \frac{y}{x^4 + 1} & \text{if } x = 4; \end{cases}
$$

$$
Z = \begin{cases} e^x, & \text{if } x < 0 \\ x^3, & \text{if } x \ge 0. \end{cases} \qquad Y = \begin{cases} a+z, & \text{if } x < 0 \\ az, & \text{if } x \le 0. \end{cases} \qquad Y = \begin{cases} a+z, & \text{if } x < 0 \\ az, & \text{if } x \le 0. \end{cases}
$$

# $a, t -$ довільні значення.

$$
4 \t b = t^3 + t - 1 \t c = \begin{cases} 1, & \text{if } a < 0; \\ 2, & \text{if } a \geq 0. \end{cases} \qquad d = \begin{cases} 1, & \text{if } a \leq 1 \\ 3, & \text{if } a \leq 3; \\ 5, & \text{if } a \geq 3. \end{cases}
$$

$$
a = \begin{cases} b^3, & \text{array } b > 0 \text{ i } c > 0 \text{ afo} \quad b > 10 \\ b + c, & \text{array } b < 0 \text{ i } c = 0; \\ \frac{1}{(bc)^2 + 5}, & \text{array } b = 0 \text{ afo} \quad -5 < c < -1; \\ \frac{1}{(b+1)^2 + 3}, & \text{ 6 inaux } \text{sunad} \text{max.} \end{cases}
$$

$$
f = \begin{cases} abd, & \text{rkwo ab} < d+1; \\ \frac{ab}{d^4+1}, & \text{rkwo ab} = d+1; \\ \frac{ad}{b^2+2}, & \text{rkwo ab} > d+1. \end{cases}
$$

#### *t* – довільні значення.

$$
\mathbf{5} \quad \mathbf{x} = \begin{cases} t+1, & \text{if } x < 1; \\ t, & \text{if } x < 1; \\ t-1, & \text{if } x \neq 0 \end{cases} \quad \mathbf{y} = \begin{cases} a^3 + x, & \text{if } x < 10 \text{ if } a < 10; \\ a + \sin(x), & \text{if } x \neq 0 \end{cases} \quad \mathbf{y} = \begin{cases} a^3 + x, & \text{if } x < 10 \text{ if } a < 10; \\ a + \sin(x), & \text{if } x \neq 0 \end{cases} \quad \mathbf{y} = \begin{cases} a^3 + x, & \text{if } x < 10 \text{ if } a < 10; \\ a + \sin(x), & \text{if } x \neq 0 \end{cases} \quad \mathbf{y} = \begin{cases} a & \text{if } x < 10 \text{ if } a < 10; \\ a + \sin(x), & \text{if } x \neq 0 \end{cases} \quad \mathbf{y} = \begin{cases} a & \text{if } x < 10 \text{ if } a < 10; \\ a + \sin(x), & \text{if } x \neq 0 \end{cases} \quad \mathbf{y} = \begin{cases} a & \text{if } x < 10 \text{ if } a < 10; \\ a + \sin(x), & \text{if } x \neq 0 \end{cases} \quad \mathbf{y} = \begin{cases} a & \text{if } x < 10 \text{ if } a < 10; \\ a + \sin(x), & \text{if } x \neq 0 \end{cases} \quad \mathbf{y} = \begin{cases} a & \text{if } x < 10 \text{ if } a < 10; \\ a + \sin(x), & \text{if } x \neq 0 \end{cases} \quad \mathbf{y} = \begin{cases} a & \text{if } x < 10 \text{ if } a < 10; \\ a + \sin(x), & \text{if } x \neq 0 \end{cases} \quad \mathbf{y} = \begin{cases} a & \text{if } x < 10 \text{ if } a < 10; \\
$$

 $p=\begin{cases} 1 & \text{if } p \neq 0 \\ 0 & \text{if } p \neq 0 \end{cases}$  $\begin{cases} z+y, & \text{if } xy < z \end{cases}$  $\int 1 + z$ , *якщо*  $z = 0$  *i*  $y = 0$ ; 25 вінших випадках. , якщо  $zy < 0$ ; *в інших випадках*  $z + y$ , якщо *zy* < 0 ;<br> $z = a^2 + y^3 - 5$ .

*t, a* – довільні значення.

# **ЛАБОРАТОРНА РОБОТА 3 Проектування алгоритмів простих арифметичних циклічних обчислювальних процесів**

**Мета роботи** – вивчення та засвоєння методики проектування алгоритмів арифметичних циклічних обчислювальних процесів.

#### **Завдання та порядок виконання**

1 Підготувати відповіді на контрольні запитання.

2 Скласти схеми алгоритмів згідно з варіантами завдань.

#### **Контрольні запитання**

1 Визначити поняття «цикл», «циклічний обчислювальний процес».

2 Визначити поняття «параметр циклу».

3 Що необхідно виконати, щоб організувати арифметичний цикл?

4 Визначити поняття «рекурентний вираз».

5 Навести приклади рекурентних алгоритмів.

6 Які переваги дає застосування рекурентних алгоритмів?

#### **Зміст звіту**

1 Номер роботи, її назва та мета.

2 Стислий зміст навчального матеріалу та відповіді на контрольні запитання.

3 Схеми алгоритмів і стислий їх опис.

4 Виводи з роботи.

# **Навчальний матеріал**

У практиці інженерних розрахунків доводиться виконувати багаторазове обчислення за однаковими математичними залежностями при різних значеннях вхідних даних. Такі обчислення, що повторюються, називають *циклами.*

*Циклічним називається алгоритм,* який містить послідовність операцій, що виконуються багаторазово. Використання циклів дозволяє значно зменшити схему алгоритму та розмір відповідної програми.

За способом завдання кількості повторень тіла циклу можна виділити арифметичні та ітераційні цикли.

В *ітераційних циклах* кількість повторів, як правило, не може бути визначена до початку його виконання і залежить від заданої умови виходу з циклу.

*Арифметичними* називають цикли, кількість повторень яких може бути явно задано в умові задачі або, за необхідності, розраховано до початку його виконання. У таких циклах присутня змінна, яка називається параметром циклу. Параметр циклу має бути визначеним межами та кроком його змінювання, які задаються константами, змінними або виразами. Арифметичні цикли з одним параметром називаються простими. Умова закінчення арифметичного циклу може перевірятися у різних місцях алгоритму.

*Цикл з пост-умовою* (ЦИКЛ-ДО) (рисунок 8). Перевірка умови закінчення циклу здійснюється у кінці циклу після виконання певних дій (тіла циклу). У зв'язку з цим тіло циклу завжни виконується хоч би один раз. **ИОВОЮ** (ЦИКЛ-ПОКІ присвоювання Умова перевіряється на початку циклу до виконання тіла циклу, тому  $\blacktriangleright$ оже взагалі не виконуваг 19 Рисунок 8 Початкові присвоювання Тіло циклу Умова закінчення ні так так Рисунок 9 Початкові присвоювання Тіло циклу Умова закінчення ні

Приклад 4

За умовою задачі параметр циклу змінюється в інтервалі від  $x_{\text{n}}=1$  до  $x_{\text{k}}=3$  з кроком h=0,5.

Кількість повторень циклу обчислюється за формулою:

$$
n = \left\lfloor \frac{x_k - x_n}{h} \right\rfloor + 1 = \left\lfloor \frac{3 - 1}{0.5} \right\rfloor + 1 = 5,
$$

де  $x_n$  – початкове значення параметра циклу;

xк – кінцеве значення параметра циклу;

h – крок зміни параметра;

1... [ - операція виділення цілої частини числа.

#### **Для організації простого арифметичного циклу необхідно виконати такі дії:**

задати початкове значення параметра циклу;

 перевірити, чи входить значення параметра циклу до інтервалу змінення (умова закінчення циклу). Якщо значення параметра не перевищує кінцевого значення, то виконуються наступні обчислення (процес виконується перший раз або повторюється), в іншому випадку здійснюється вихід з циклу;

 здійснити задані обчислення та, якщо потрібно, друк результатів;

змінити параметр циклу на величину кроку;

повернутися до етапу перевірки умови закінчення циклу.

Приклад 5

Скласти схему алгоритму обчислення значень функції:  $y=sin(ax)-b$ .

Параметр циклу х змінюється в інтервалі від  $X_n$  до  $X_k$  з кроком  $H_X$ , де  $x_\text{n} = C$ ,  $x_\text{k} = D$ ,  $h_x = H$ ,  $a=9,63$ ,  $b=5,1$ ;

h, c, d – довільні числа  $(c< d)$ .

Схема алгоритму задачі являє собою простий циклічний обчислювальний процес з неявно заданою кількістю повторень.

У схемі алгоритму, що наведена на рисунку 10, цикл організований з використанням блока 5 «модіфікація». У цьому блоці визначені початкове, кінцеве значення параметра циклу Х і крок його зміни. Обчислення значення функції виконується у блоці 6.

На рисунку 11 наведена схема цього алгоритму з блоком «рішення». Її блоки 5, 6, та 9 відповідають блоку 5 схеми рисунку 10.

Призначення блоків:

блоки 2–4 – формування вихідних даних;

блок 5 – завдання початкового значення параметра X;

блок 6 – перевірка умови закінчення циклу;

блок 7 – обчислення функції;

блок 8 – друкування обчисленого значення функції та поточного значення параметра циклу;

блок 9 – обчислення наступного значення параметра циклу.

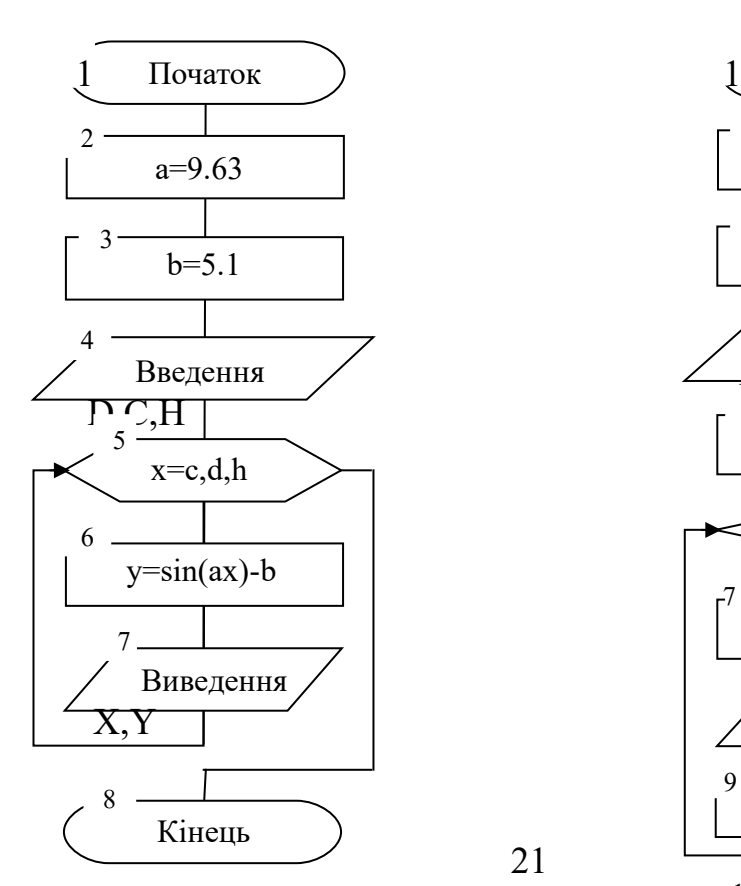

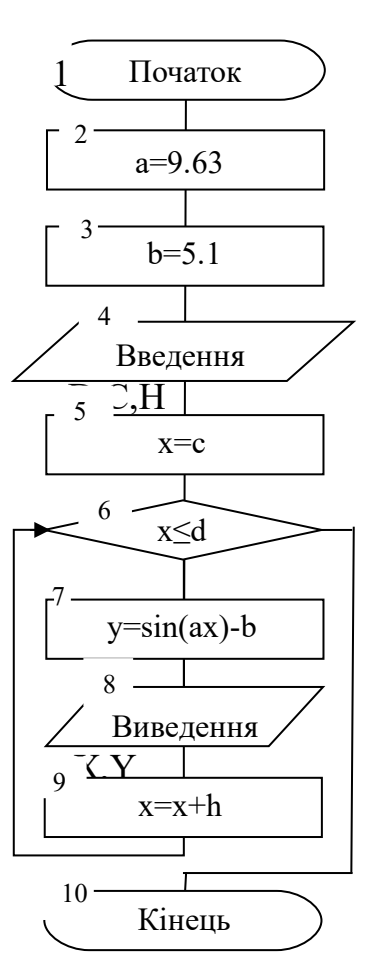

21

*Рекурентний вираз* – це вираз, який описує будь-який член послідовності чисел. Обчислення за рекурентними виразами реалізується циклічними обчислювальними процесами.

Наприклад, формула x=x+1 означає: до вмісту x додати 1 та результат записати в x, тобто рекурентний вираз пов'язує між собою послідовно обчислені значення. Вхідними даними для наступного кроку є результати попереднього.

Рекурентні вирази використовуються для обчислення суми або добутку кінцевого числа даних. Для того щоб обчислити суму деякого числа даних, необхідно виконати такі дії:

сформувати початкові дані;

 визначити початковий стан суматора, у якому буде здійснюватися накопичування суми;

 організувати цикл накопичування суми шляхом додавання нових значень до суми усіх попередніх;

вивести результат.

Приклад 6

Скласти схему алгоритму обчислення значення факторіала  $y=N!$ .

**Факторіал** – це добуток чисел натурального ряду від 1 до N (при N>0). Алгоритм наведений на рисунку 12.

Призначення блоків:

блок 2 – введення N. N – змінна, тому при заданих різних значеннях ми можемо обчислювати факторіал будь-якого числа;

блок 3 – підготовка змінної Y, у якій буде накопичуватися добуток. Зважаючи на те, що будь-яке число збереже своє значення при помноженні на1, для зберігання добутку початкове значення суматора дорівнюємо 1;

блоки 4–7 – організація циклу для накопичування добутку N значень змінної x;

блок 8 – виведення результату.

Приклад 7

Скласти схему алгоритму обчислення суми 15 значень функції: z=sin(ax+b).

Початкове значення x=2; крок зміни h=1,5; a, b – довільні числа.

В алгоритмі на рисунку 13 кількість повторень задана в умові задачі.

Призначення блоків:

блоки 2–3 – формування вхідних даних;

блок 4 – підготовка (обнуління) суматора;

блоки 5–8 – організація циклу з параметром N (кількість обчислень функції Z); розрахунок значень функції Z; додавання отриманих значень збільшення X на розмір кроку;

блок 9 – друкування значення суми.

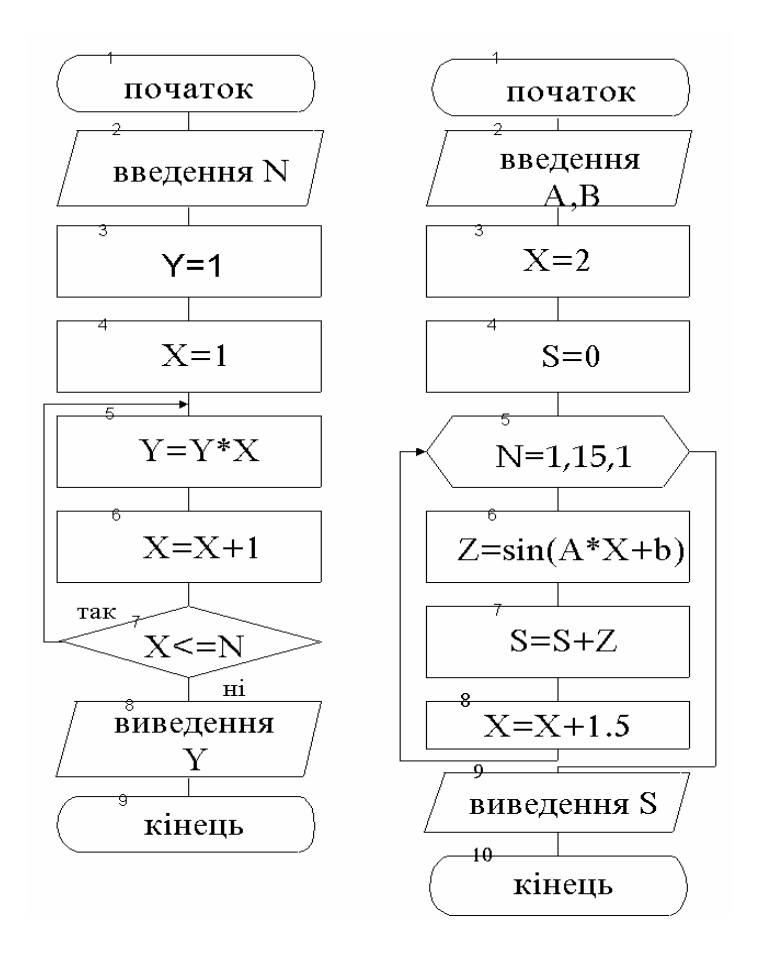

Рисунок 12 Рисунок 13

#### **Варіанти індивідуальних завдань**

#### **1 рівень**

$$
\begin{aligned}\n1 \quad z &= \cos(x), & x &= 24e^t, & t & \in [3, 9], & h_t &= 1.5 \\
2 \quad \text{and} & \text{if } t &= 1.5.\n\end{aligned}
$$

$$
m = 2.49x^3 - \frac{b}{x^2 + s^2}, \quad s = 3.63 \sin(a + x), \quad x \in [-1; a/2],
$$

$$
t = 2m - \sin^2(x) + \frac{3}{2x}; \quad m = 36x^2; \quad x \in [0.2; 1.6]; \quad h_x =
$$

$$
\boldsymbol{4}
$$

$$
p = 3b2 - \frac{ln|a-c|}{a+2b}; \quad b = 0.75a2 + c; \quad a \in [-3; 3]; \quad h_a = 0.5;
$$
  

$$
z = cos(ay2 + 1); \quad y = b + d2 - e-x; \quad x \in [-3; b]; \quad b = 2; \quad h_x
$$

# 2 рівень

1 
$$
n=3
$$
;  $e=\sum_{i=1}^{n}i^{2}$ ;  $f=(e-n)!$ .

2 
$$
n=5
$$
;  $a=(10-n)!$ ;  $t=\sum_{k=1}^{20} sin(a+k)$ .

$$
\mathfrak{Z}
$$

$$
k = n!
$$
;  $n = 2$ ;  $z = \sum_{i=1}^{k} (a+b)^i$ ;  $p = \prod_{i=1}^{k} (a+b)^i$ ;  $a = 2$ ;

4 
$$
c = \frac{m!}{n!(m-n)!}
$$
;  $m = \sum_{i=1}^{5} i$ ;  $n = \prod_{j=1}^{3} j$ .

 $\overline{5}$ 

$$
r = cos(\sum_{i=1}^{n} ln(i) + \prod_{j=1}^{m} sin(j^{3})); \quad f = 3; \quad n = f!; \quad m = (n-2)!.
$$

3 рівень

$$
y = b^2 \sin(\cos(x + m - n)); \quad x \in [100; 200]; \quad h_x = b^3 + b^2 + m = \prod_{k=p} (a - b)^k; \quad a = 4; \quad b = 2; \quad t1 = 3; \quad t2 = 5; \quad p
$$
  
\n
$$
z = ax + by + c; \quad y = x^3 + x^2 + 1; \quad x = 2; \quad a = (x + 5)!,
$$
  
\n
$$
b = \sum_{i=1}^{n} i^3 + \frac{1}{y!}; \quad c = \prod_{j=3}^{5} (a + b)^j.
$$
  
\n
$$
t = x! + y! + n; \quad x = \sum_{i=1}^{4} i; \quad y = \prod_{i=1}^{3} i; \quad n = \sum_{k=1}^{5} (k - 1).
$$
  
\n
$$
a = 5!; \quad a \in [a]; a2]; \quad h_a = 50;
$$
  
\n
$$
a1 = 5!; \quad a2 = (n + 5)!, \quad b = \sum_{i=1}^{a^2 - a1} i; \quad n = 1.
$$

$$
f = \frac{\sum_{i=1}^{n} (a+b)^{i} + \prod_{j=j}^{j2} (ab)^{j}}{(n+4)!} - \sum_{k=1}^{3} (a+b)^{k} \prod_{j=4}^{6} b^{j}; \qquad n = 4;
$$
  
\n
$$
a = 0.3; \quad b = 1.7; \quad j1 = 3; \quad j2 = 6.
$$

# **ЛАБОРАТОРНА РОБОТА 4 Робота в програмному середовищі QBASIC**

**Мета роботи** – вивчення інструментальних засобів інтегрованого середовища розробки BASIC-програм.

# **Завдання та порядок виконання**

1

1 Вивчити навчальний матеріал і підготувати відповіді на контрольні запитання.

2 Запустити QBASIC. У вікні редактора набрати приклад навчальної програми. Випробувати команди редактора QBASIC. Випробувати команди основного меню.

# **Контрольні запитання**

1 З яких частин складається екран основного меню? Їх призначення.

- 2 Призначення опцій основного меню.
- 3 Команди редактора QBASIC.
- 4 Команди основного меню.

# **Зміст звіту**

- 1 Номер роботи, її назва та мета.
- 2 Стислі відповіді на контрольні запитання.
- 3 Висновки з роботи.

# **Навчальний матеріал**

Перед початком вивчення мови програмування слід ознайомитися з середовищем QBASIC, яке дозволяє працювати з програмами та файлами. У роботі пояснюється як:

- запустити QBASIC;
- записувати та редагувати тексти програм;
- запускати програму на виконання;
- зберігати програми у вигляді файлів на диску.

## 1 **Середовище QBASIC Запуск QBASIC**

Існує декілька засобів запуску QBASIC:

1) вибрати в меню користувача (User Menu) рядок QBASIC та натиснути клавішу **[Enter]**; перейти на панель, яка містить список файлів директорії QBASIC, знайти файл з ім'ям **qbasic.exe** і натиснути клавішу **[Enter]**;

2) для запуску QBASIC безпосередньо з MS DOS треба ввести командний рядок QBASIC та натиснути клавішу **[Enter].**

Як тільки буде натиснута клавіша **[Enter**], на екрані монітора з'явиться картинка, зображена на рисунку 14.

Тепер можна натиснути клавішу **[Enter]** або **[Esc]**. При натисненні клавіші [Ener] викликається провідник для користувача (рисунок 15).

#### *Завдання для самостійної роботи*

1) уважно ознайомтесь з провідником для початківців і з розділом з використання довідки;

2) ознайомтесь із змістом тем довідки QBASIC;

3) за вказівкою викладача ознайомтесь і занотуйте основні положення з відповідних тем.

4) при натисненні клавіші [Esc] очищується центральна частина екрана і редактор готується до роботи з програмами QBASIC.

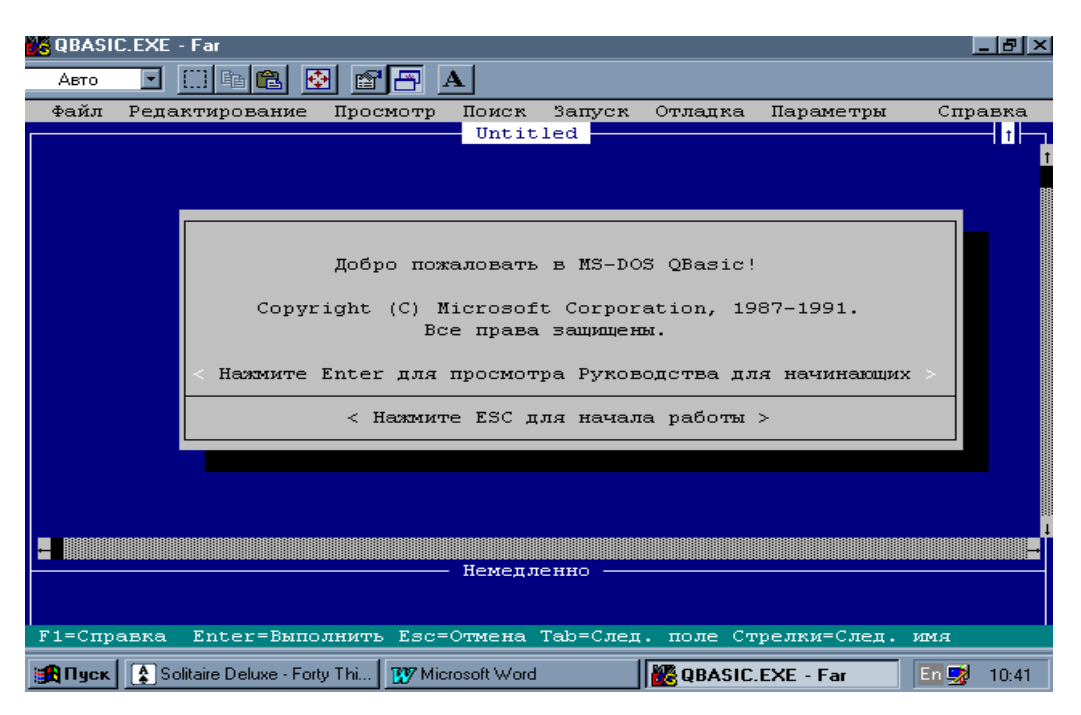

Рисунок 14 – Перше вікно при запуску QBASIC

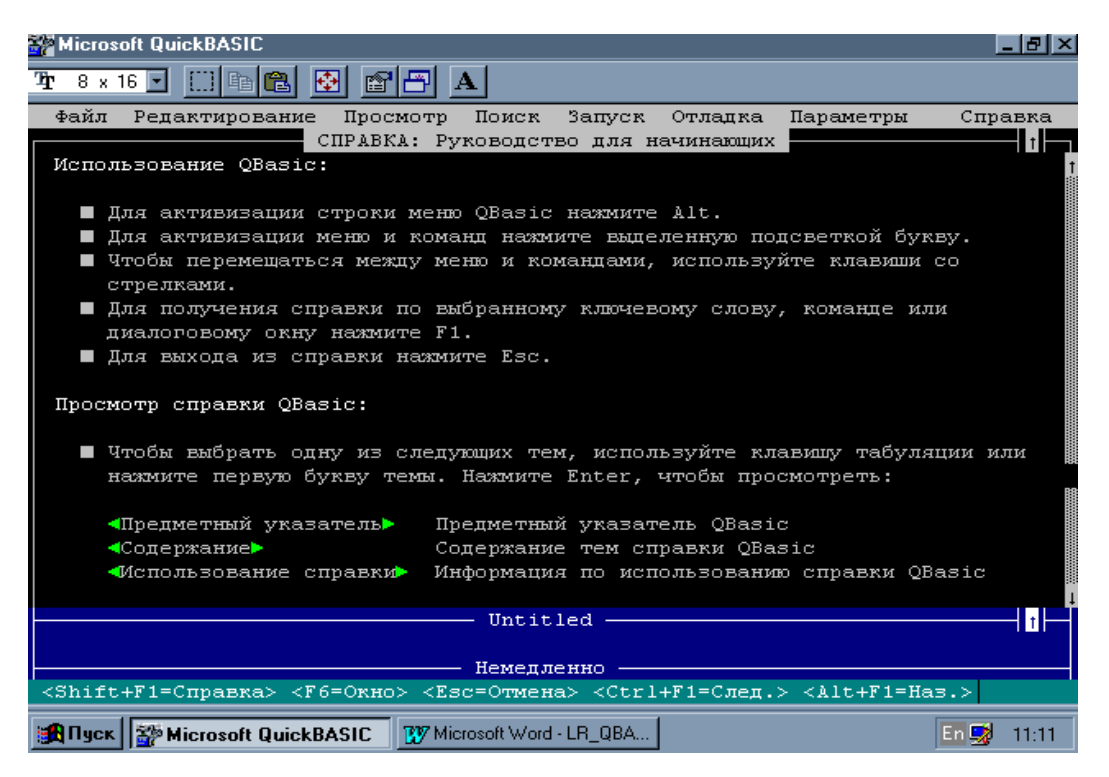

Рисунок 15 – Провідник для початківців

#### **Система меню**

У верхній частині екрана знаходиться головне меню QBASIC, яке містить назви основних функцій середовища QBASIC.

#### *Завдання для самостійної роботи*

По черзі розкрити пункти головного меню і за допомогою рядка підказки та системи довідок познайомитись законспектувати виклик основних функцій середовища QBASIC [**File** (Файл), **Edit** (Редагування), **Run** (Запуск), **Help** (Довідка).

#### 2 **Введення та редагування програм**

Головне вікно QBASIC розподілено на дві основні частини – вікно редагування та вікно безпосереднього виконання.

Вікно редагування

На початку роботи QBASIC розташовує курсор у вікні редагування. Це дозволяє вводити текст нової програми (команда **New** з меню **File**), завантажувати у це вікно тексти існуючих програм (команда **Open** з меню **File**), редагувати введені тексти, запускати програми на виконання (команда **Start** з меню **Run**), зберігати їх у файлах на диску (команда **Save** з меню **File**).

Вікно безпосереднього виконання

Це вікно розташовується у нижній частині екрана. У цьому вікні можна безпосередньо отримувати результати виконання команди після її введення та натиснення клавіші **[Enter]**. Перехід у це вікно здійснюється після натиснення клавіші **[F6].**

Редактор QBASIC

Розглянемо роботу редактора на прикладі простої програми, що містить один оператор.

*PRINT ''Hello ХарДАЗТ''*

Закінчивши набір оператора натисніть клавішу **[Enter]**. Якщо ви припустилися помилки при введенні оператора, її можна виправити використовуючи клавіші переміщення курсора та клавіші вилучення символу:

- **[Delete]** вилучає символ над курсором;
- **[Backspace]** вилучає символ зліва від курсора.

#### **Запуск програми на виконання та перегляд результатів**

Для виконання введеної програми треба викликати команду **Start** з меню **Run** або використати комбінацію клавіш **Shift+F5.**

На екран буде виведений результат виконання програми та повідомлення «**Press any key to continue**» (для продовження натисніть будь-яку клавішу).

# *Завдання для самостійної роботи*

1 Очистіть екран.

2 У системі **Help** (довідка) відчиніть довідку з оператора **PLAY**.

3 Скопіюйте наведений у довідці приклад у буфер обміну, використовуючи комбінацію клавіш **Shift+стрілки переміщення курсора** та команду з меню **Edit, Copy**.

4 Поверніться у вікно редактора та перенесіть збережений у буфері обміну текст у це вікно (команда **Paste** з меню **Edit**).

5 Запустіть програму на виконання.

6 Повторіть ці самі дії для інших операторів.

# **Збереження програми на диску**

Після завершення роботи з програмою її треба зберегти на диску у вигляді файла. Це дозволяє повернутись до роботи зі збереженою програмою у майбутньому.

Для збереження програми треба виконати такі дії:

- вибрати опцію меню File;
- вибрати команду Save (зберегти) і натиснути клавішу [Enter];

 якщо програма ще не має імені, то вона у середовищі QBASIC **буде** помічена як **Untitled**. Введіть ім'я файла, у якому ви бажаєте зберігти свою програму, і натисніть клавішу **[Enter].** Вікно збереження файла показано на рисунку 16.

*Увага! Ім'я файла повинно бути унікальним.*

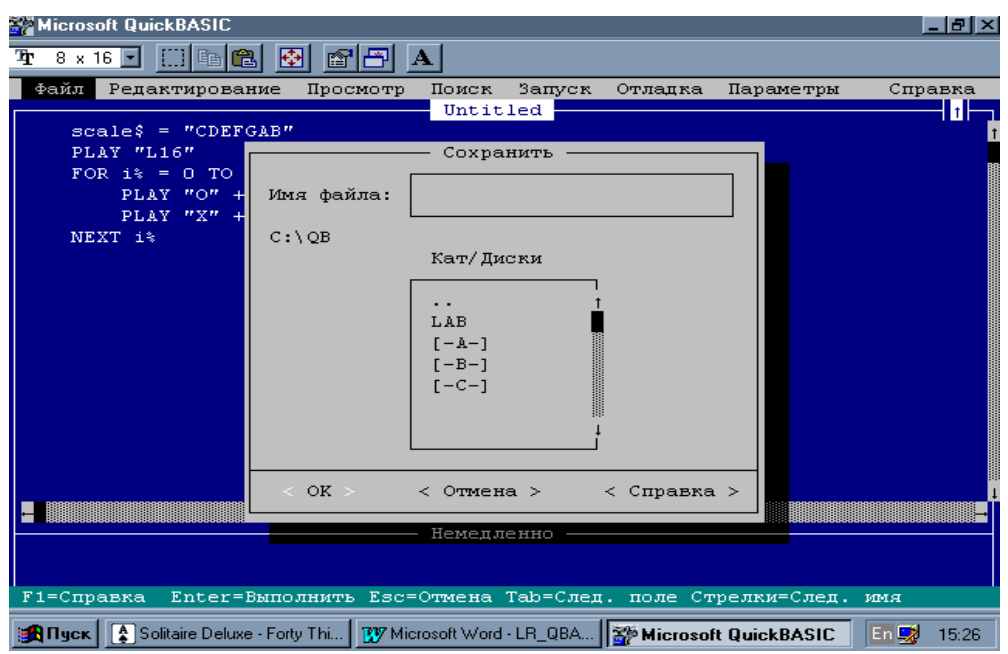

Рисунок 16 – Вікно збереження файла

# **Вихід з середовища QBASIC**

Для виходу з середовища QBASIC виконайте послідовно такі дії:

 перейдіть у головне меню та виберіть опцію File (файл);

- виберіть команду Exit (вихід);
- натисніть клавішу [Enter].

# **ЛАБОРАТОРНА РОБОТА 5**

# **Елементарні конструкції мови QBASIC**

**Мета роботи** – вивчення правил запису елементарних конструкцій мови програмування QBASIC, змінних, констант, арифметичних виразів.

#### **Завдання та порядок виконання**

1 Вивчити навчальний матеріал і підготувати відповіді на контрольні запитання.

2 Записати мовою QBASIC математичні вирази у відповідності з варіантом завдання.

#### **Контрольні запитання**

1 З яких груп символів складається алфавіт мови QBASIC?

2 Який пріоритет виконання операцій в арифметичному виразі?

3 У чому різниця між константою i змінною?

4 На які типи поділяються константи? Діапазони їх значень.

5 Типи змінних. Наведіть приклади.

6 Визначити поняття «ідентифікатор». Правила складання ідентифікаторів.

#### **Зміст звіту**

1 Номер роботи, її назва і мета.

2 Стислі відповіді на контрольні запитання.

3 Результати виконання завдання.

4 Висновки з роботи.

#### **Навчальний матеріал**

Алфавіт мови QBASIC включає всі символи, що наведені в таблиці кодів. Кожному символу алфавіту відповідає індивідуальний числовий код з діапазону від 0 до 255.

Символи з кодами від 0 до 31 називають управляючими. Серед них є символи, що не відображаються на екрані. Наприклад, символ BEL з кодом 7 – «видавання звукового сигналу», символ НТ з кодом 9 – «горизонтальна табуляція», символ LF з кодом 10 – «переведення рядка», символ CR з кодом 13 – «повернення каретки».

Всі символи можна поділити на групи:

*латинські літери ( A-z, a-z );*

- *російські літери ( А-Я, а-я );*
- *цифри ( 0-9 );*

*знаки арифметичних операцій:*

\* множення;

/ ділення (слеш);

\ цiлочисельне ділення (зворотний слеш) - повертає кількість входів другого цілого числа у перше;

^ піднесення до степеня;

+ додавання;

- віднімання;

MOD - залишок від ділення чисел;

*знаки операцій відношення:*

> знак більше ніж;

 $\leq$ знак менше ніж;

 $>=$  знак більше або дорівнює;

<= знак менше або дорівнює;

= знак дорівнює;

 $\leq$ знак не дорівнює;

*розділові та інші спеціальні символи :., '; : " % та iн.*

Застосовуються логічні оператори, що повертають значення «істинно» (не-нуль) або «хибно» (нуль), що використовуються при прийнятті рішення:

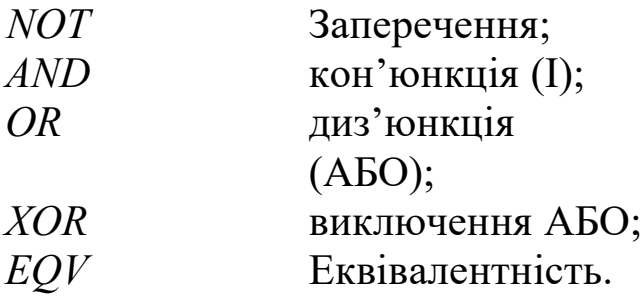

*Стандартні математичні функції:*

- *EXP(X)* обчислення експоненти Х;
- *LOG(X)* обчислення натурального логарифма Х;
- *ATN(X)* обчислення арктангенса Х;
- *TAN(X)* обчислення тангенса Х;
- *COS(X)* обчислення косинуса Х;

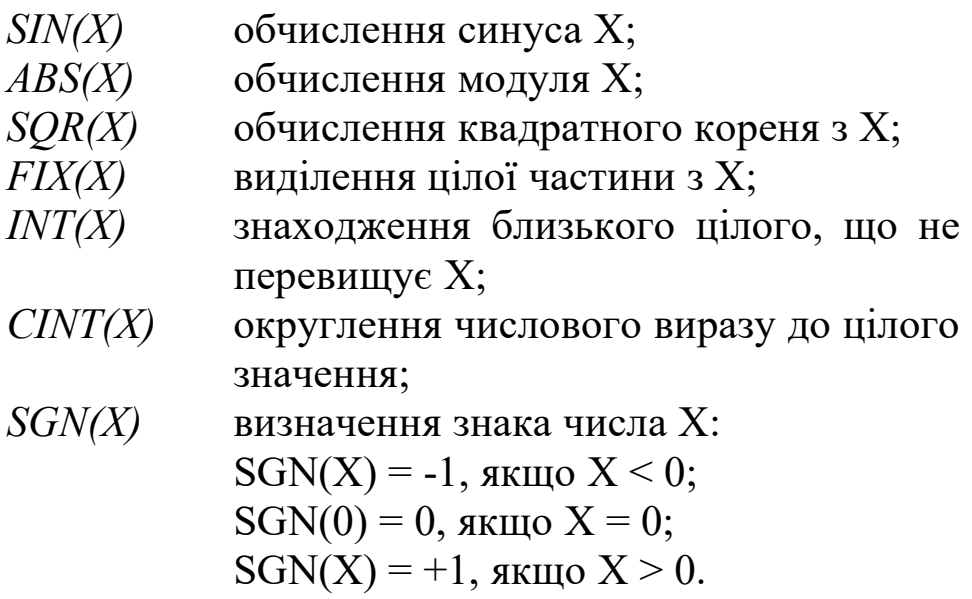

Приклад запису функцій :

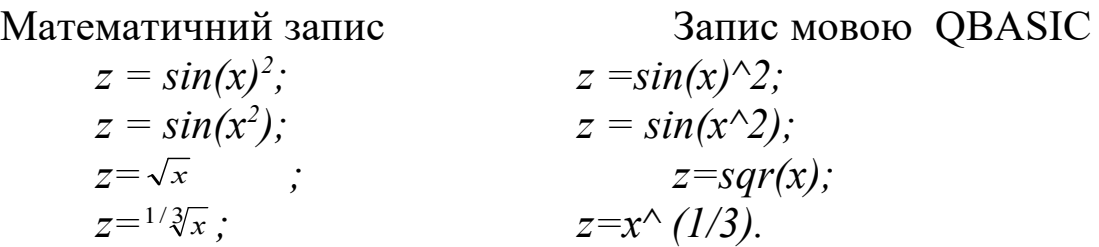

**Пріоритет операцій**. Всі операції в арифметичному виразі виконуються в певній послідовності. Першими обчислюються значення функцій. Після цього виконується піднесення до степеня, множення/дiлення, додавання/віднiмання. Послідовність операцій одного пріоритету виконується зліва направо. Для зміни цього порядку можна використовувати дужки. Вираз, що знаходиться в дужках, обчислюється в першу чергу.

Для написання операторів i найменування різноманітних об'єктів застосовуються латинські літери. Російські літери тільки для запису рядкових констант i коментарів.

QBASIC не робить різниці між великими i малими латинськими літерами в службових словах, позначеннях змінних та інших об'єктів.

**Типи даних**. Константи становлять об'єкти, значення яких не можуть бути змінені в процесі виконання програми. Константи поділяються на числові i символьні.

Числові константи включають чотири типи: цілі числа нормальної довжини, подвоєної довжини, дійсні числа одинарної або подвійної точності.

*Цілі числа нормальної довжини* належать діапазону від -32768 до 32767 i подаються в ЕОМ двобайтовими двійковими числами. У програмі запис цих констант завершується символом %. Наприклад, 123%, -89%.

*Цілі числа подвійної довжини* належать діапазону від -2147483648 до 2147483647 i подаються у ЕОМ чотирьохбайтовими двійковими числами. Запис цiлочисельних констант цього типу завершується символом &.

Для запису *дійсних констант* використовують дві форми: природну i експоненціальну (інколи їх називають формами з фіксованою точкою i рухомою точкою).

*Дійсна константа в природній формі* – послідовність десяткових цифр із знаком i точкою, що розділяє цілу i дробові частини. Наприклад, 0. 65; -5. 34; +34. 09.

*Дійсна константа в експоненціальній формі* подається у вигляді мантиси i порядку. Мантиса записується аналогічно до запису дійсної константи, після цього символ ознаки порядку "Е", знак порядку i значення порядку числа. Наприклад, 0. 56Е+12, 6. 345Е-2 i т. д.

*Дійсні константи з одинарною точністю* за модулем належать діапазону від 1. 2Е-38 до 3. 4Е+38. Іноді запис констант такого типу супроводжується символом !. Для зберігання таких констант використовуються чотирибайтові поля.

Для зберігання д*ійсних констант з подвійною точністю* використовуються восьмибайтові поля. Діапазон можливих чисел за модулем від 4. 19Е-307 до 1. 67Е+308. Запис таких констант закінчується символом #.

*Символьні (рядкові, текстові) константи* – це укладена у лапки послідовність символів. Максимальна довжина текстової константи обмежена лише ємністю програмного рядка (до 255 символів). У символьних константах можуть використовуватись всі символи, що можна набрати на клавіатурі. Наприклад, "аудиторія 2. 123".

*Змінні* – це об'єкти, значення яких можуть змінюватися в процесі виконання програми. Кожна змінна має унікальне ім'я – ідентифікатор. Ідентифікатор може містити від 1 до 40 алфавітно-цифрових символів. Першим символом повинна бути літера. В ідентифікаторах повинні використовуватися тільки латинські літери. Допускається використання точок. Наприклад, End. of. tex*t* i т. п.

Змінні можуть бути числовими i символьними.

Змінні називаються *числовими*, якщо вони можуть приймати тільки числові значення.

При позначенні змінної двобайтового цiлочисельного типу використовується символ % в кінці запису змінної. Наприклад, A %, X1%. Така змінна може набувати будь-якого значення, що допустиме для цілої константи нормальної довжини.

Для позначення змінної чотирибайтового цiлочисельного типу використовують символ &.

Дійсна змінна одинарної точності звичайно позначається одним ім'ям без спеціальних символів (іноді запис ідентифікатора закінчується символом !). Наприклад, B2, Aud.

Для позначення змінної дійсного типу подвійної точності (восьмибайтовий дійсний тип) використовується позначення # в кінці ідентифікатора.

Символьна змінна закінчується символом \$. Наприклад, змінна Y\$ може містити дані символьного типу.

Тип змінної може бути вказаний або явно – за допомогою спеціального символу ( %, &,!, #, \$ ), що завершує ім'я змінної, або неявно – за належністю першого символу ідентифікатора заданому діапазону літер.

Неявне оголошення типу змінної здійснюється за допомогою операторів:

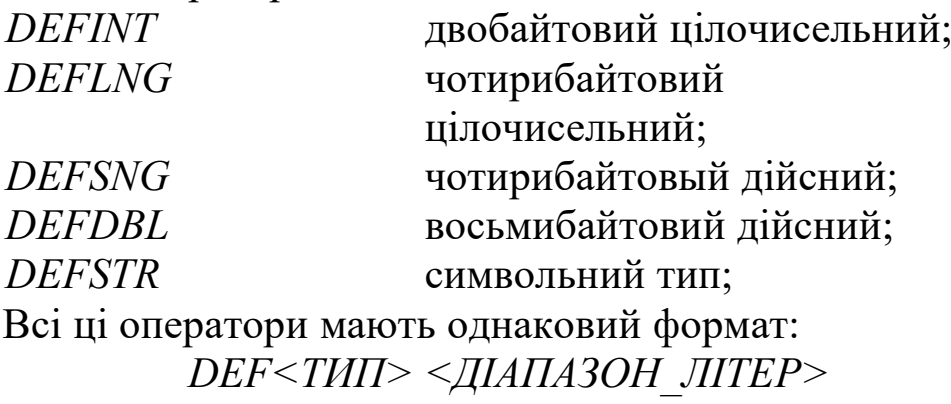

де  $\langle \partial \phi \rangle$ аназон літер $\langle \phi \rangle$  — літера чи діапазон літер латинського алфавіту, з яких може починатися ім'я змінної відповідного типу. Використане у форматі позначення < > означає обов'язковий елемент конструкції.

Наприклад: DEFSTR A-D  $A = "IIE PAIOK"$  $B = "CHMBOJIB"$  $PRINT A + B$ 

Результатом буде виведене на екран повідомлення ЦЕ РЯДОК СИМВОЛІВ.

Однак на змінні, що описані явним способом, дія операторів неявного оголошення типів змінних He розповсюджується. Тому в програмі поруч з оператором DEFSNG C-F можуть існувати і цілочисельні змінні з іменами, наприклад, COLONKA%, DLINA& і т. п. Неявний опис типу розповсюджується тільки на  $\overline{ri}$ змінні, імена яких He завершуються зазначеними вище спеціальними символами.

Перед виконанням програми всім числовим змінним присвоюються нульові значення. Довжина кожної змінної символьного типу встановлюється також нульовою, тобто всім текстовим змінним присвоюється значення "пусто".

# Варіанти індивідуальних завдань 1 рівень

Записати мовою QBASIC арифметичні вирази:  $1A = 0$ ,  $25X + X + CD$ .  $2 R = (X + 1) - \frac{X}{Y} \sqrt{X^2 + 2}.$  $3 M = 2 AB + \sqrt{|C| + \sin A + \frac{A}{C}}.$  $4 Y = \sqrt[3]{(X + 4X - 7)^2} + \frac{1}{X + 4X - 7}.$  $5 M = 2 - X^2 + \frac{Y^2}{9 + AR} + A ln B + \frac{I}{R}$ . 2 рівень  $1 T = 0.5 e^x - (X - M)^2 + \frac{B - A}{2^n} - 4 (B^3 - I)$ .

2 
$$
Y = 3A \text{tg } (1+D) + \cos\left(\frac{A}{B+K}\right) + \frac{A^2 - K}{B^3}
$$
.  
\n3  $M = \frac{A}{3X^2N - 1} + \frac{2}{3}XN + \ln Y - 5Y$ .  
\n4  $Y = \frac{B+A}{2} + \frac{B-A}{2\sqrt{3}} + \frac{\text{tg } A}{B-A} + \frac{3(A+B)^4}{B+A}$ .  
\n5  $N = \frac{M(M-2)(M-I)^M}{B(A-B)} + \frac{1}{2}(\frac{A}{M} - M)$ .

**3 рівень**

1 
$$
T = 4X (3 - X^2 + A \ln \frac{K}{X}) + (A \ln \frac{K}{X} + X^3)^2
$$
.  
\n2  $Y = \frac{A^2 + H}{2R + H} + \frac{\sin A}{R \sin H} + \frac{A^2 + H}{H^2} + t g^2 X + \sin(3A R + H)$ .  
\n3  $X = \frac{e^{x^2} + \sqrt[3]{X^2 + B} + \sin^2(X + B)}{\frac{1}{2}(X + B)^2}$ .  
\n4  $Z = \left(\frac{2\sqrt{3X} + \sqrt[3]{(X + Y)^2} + |XY|}{XY + (X + Y)^6}\right)^2$ .  
\n5  $K = \sqrt{\frac{|(A + B)^5 - (C + D)^2|}{\sqrt{tg(1 + A)}}} + \sqrt[3]{\frac{AB^2}{C^3 D}}$ .

# **ЛАБОРАТОРНА РОБОТА 6 Організація введення-виведення в BASIC-програмах**

**Мета роботи** – вивчення оператора присвоєння, операторів введення/виведення. Набування навичок складання програм лінійних обчислювальних процесів і реалізації їх на ПЕОМ.

#### **Завдання та порядок виконання**

1 Вивчити навчальний матеріал і підготувати відповіді на контрольні запитання.

2 Скласти програми мовою QBASIC у відповідності з варіантом завдання.

#### **Контрольні запитання**

1 Призначення оператора присвоєння.

2 Формат запису оператора присвоєння.

3 Формат запису оператора введення.

4 Формат запису оператора виведення.

#### **Зміст звіту**

1 Номер роботи, її назва і мета.

2 Стислі відповіді на контрольні запитання.

3 Результати виконання завдання.

4 Висновки з роботи.

# **Навчальний матеріал**

1 **Оператор присвоєння**. Оператор присвоєння зображується з використанням знака дорівнює " = ". Він присвоює значення, одержане в правій частині, змінній, записаній у лівій частині.

Формат оператора присвоєння:

 $\langle i$ м'я змінної $\rangle$  =  $\langle$ значення.

Наприклад,  $A1 = 222$ .

2 **Оператори введення DATA, READ, RESTORE.** Для формування заздалегідь відомих значень числових змінних найчастіше використовують процедуру введення інформації, що формується в блоці числових даних, сформованого в оперативній пам'яті.

Блок числових даних можна уявити як одновимірний масив, розміщений в оперативній пам'яті. Як тільки в програмі зустрічається оператор *DATA*, то всі константи, що перелічені в його тілі, переносяться у спеціально відведену область пам'яті. Порядок їх розміщення в блоці даних в точності повторює порядок їх розташування в списку оператора *DATA.*

Формат : *DATA <константа1>, <константа2>,..., <константаN>.*

У програмі може бути понад один оператор *DATA*. Тоді чергова числова послідовність заноситься у блок даних після попередньої.

Для вилучення числових значень з блока даних призначений оператор *READ*.

Формат:

*READ <змінна 1>, <змінна 2>,..., <змінна N>.*

Оператор *READ* послідовно витягує чергові значення з блока даних i привласнює їх змінним.

Оператор *RESTORE* дозволяє оператору *READ* ще раз прочитати значення в зазначеному операторі *DATA*.

Формат:

 *RESTORE [ <n> ],*

де n – мітка або номер рядка оператора *DATA*. Без операнда n цей оператор переводить блок даних у початковий стан, при цьому стають доступними значення першого оператора *DATA*. Якщо операнд задано, то доступними стають дані зазначеного оператора *DATA*. Використане в форматі позначення [ ] означає необов'язковий елемент конструкції.

Приклад: *DATA 123, "аудиторія" READ A, B\$ PRINT "Це "; A; "-я "; B\$ ' ще раз RESTORE READ A, B\$ PRINT "Це "; A; "-я "; B\$.*

Виведення: *Це 123-я аудиторія.*

3 **Оператор введення INPUT.** Для зчитування вхідних даних з клавіатури використовують оператор *INPUT*.

Формат:

*INPUT ["<запрошення>";/,] <список\_змінних>,* де <запрошення> – необов'язковий рядок, що відображається на екрані перед введенням користувачем даних. Крапка з комою, що знаходиться після запрошення, додає знак питання у рядок запрошення;

<список\_змінних> – одна чи кілька змінних, що розділені комами, у яких зберігаються дані, введені з клавіатури.

Наприклад, *INPUT " Введіть A, B, C : ", A, B, C.*

4 **Оператори виведення PRINT і LPRINT.** Для виведення інформації на екран за стандартним форматом використовується оператор *PRINT*. За необхідності виведення інформації на друк використовується оператор *LPRINT*.

Стандартний формат виведення припускає, що поточний рядок на дисплеї чи принтері поділений на зони довжиною 14 позицій. Всього таких зон шість, але остання зона займає 10 позицій.

Формат:

*PRINT [ <вираз1>; /, ] [ < вираз2>; /, ]... [ < виразN>;/, ] L PRINT [ <вираз1>; /, ] [ < вираз2>; /, ]... [ < виразN>;/, ],* 

де <вираз> – арифметичні вирази будь-якого типу, текстові константи, змінні для виведення;

; - виведення зразу після останнього значення;

, - виведення на початку наступної зони виведення.

У разі, коли значення елементів списку виведення не вміщується в одному рядку, виведення продовжується з початкової позиції наступного рядка.

Виведення можна робити з довільної позиції, розміщеної справа від початку виведення. Здійснюється це шляхом використання функції

*TAB(<стовбець >),*

де <стовбець > – номер стовпчика нової позиції друку.

Наприклад, *PRINT TAB(7), "X="; X, TAB(20); "Y="; Y.*

Кома або крапка з комою після функції *TAB( )* не викликає ніякого додаткового переміщення.

Позиціювання курсора можна також виконати за допомогою оператора *LOCATE*:

Формат:

*LOCATE <рядок>, <стовбець> [,<курсор>],*

де <рядок> і <стовбець> - номер рядка і стовпчика, куди переміщується курсор.

<курсор> - визначає режим відображення курсора: 0 - видимий, 1 - невидимий. Наприклад, LOCATE 10, 10: PRINT "Приклад".

# Варіанти індивідуальних завдань 1 рівень

Розробити програму обчислення значення функції, використовуючи оператори READ, DATA. 1 Y = AX<sup>2</sup> + BX<sup>2</sup> + CX<sup>2</sup>; A = 0,24; C = -1,47.

2 
$$
Z = \frac{(A + B)(A + C)}{(A + D + C)}
$$
; A = 9; D = -3,56; C = -4.  
3 Y = AX<sup>2</sup> + BX + C; X = Ze<sup>-AB</sup>; Z = -3,45; A = 2,5C + D<sup>3</sup>.

4 R = (X+1) 
$$
\frac{X}{Y} \sqrt{X^2 + 2}
$$
; X = 3sin Z -  $\sqrt{Z}$ ; Y = 2A<sup>2</sup> + B; A = 4.  
5 Y = 2 e<sup>-X</sup> + M; M = 2AB +  $\sqrt{|C|}$ ; C = 5sin A +  $\frac{AB}{\sin A}$ ; A = -0,5.

#### 2 рівень

Розробити програму обчислення значення функції, використовуючи оператори READ, DATA, INPUT, PRINT.

1 
$$
F = \frac{1-Y}{X+4X-7}
$$
;  $Y = \sqrt[3]{(X+4X+7)^2} + \frac{1}{X+4X-7}$ ;  $X = B^2 - 4AC$ .

2 
$$
M=2-\frac{X^2}{9}-\frac{Y}{9}
$$
;  $X=173+\frac{Y^2}{9+AB}$ ;  $Y=A \ln B+\frac{1}{B}$ ;  $B=3,44$ .

3 F = 
$$
X^4
$$
 + 2AX<sup>3</sup> - 1; A =  $\frac{C + B}{2}$ ; X = AC<sup>2</sup> - 4B; B = Zln Z + 4A<sup>2</sup>.

4 
$$
T=0.5 e^{X} - (X - M)^{2}
$$
;  $M = \frac{B - A}{2^{n}}$ ;  $X = 4(B^{3} - 1)$ ;  $A = 14$ ;  $n = 8$ .

5 
$$
M = \frac{A}{3X^2N - 1} + \frac{2}{3}XN
$$
;  $X = \frac{Y^3 - A}{Y^3}$ ;  $N = \ln Y - 5Y$ ;  $Y = \frac{5}{8}AN$ .

#### 3 рівень

Розробити програму обчислення значення функції, використовуючи оператори введення-виведення. Забезпечити виведення даних у табличному вигляді.

1 
$$
Y = \frac{B+A}{2} + \frac{B-A}{2\sqrt{3}} + X
$$
;  $X = \frac{tgA}{B-A} + \frac{3K}{B+A}$ ;  $K = \frac{(A+B)^4}{A-B}$ ;  $A = 3C^2B$ .  
\n2  $N = \frac{M(M-2)(M-1)}{B(A-B)}$ ;  $B = 2X^2 + 4AX - 6A$ ;  $X = \frac{1}{2}(\frac{A}{M}-M)$ ;  
\n $A = 4F^2 + 5.6$ .  
\n3  $T = 4X(3-X^2 + Aln\frac{K}{X})$ ;  $A = (Kln\frac{K}{X} + X^3)^2$ ;  $X = \frac{K^2}{K + e^{-K}}$ ;  $K = 2$ .  
\n4  $Z = \sqrt{2X} + tg(X^2 + B)$ ;  $X = 2R + Hsin(B)$ ;  $B = 2Asin(3R + H)$ ;  $R = \frac{2}{3}$ .

5 
$$
Y = \frac{A^2 + H}{2R + H} + \frac{\sin A}{R \sin H}
$$
;  $R = \frac{A^2 + H}{H^2}$ ;  $H = tg^2 X + \frac{A - B}{e^{-X}}$ ;  $A = 3B^2 + 4$ .

#### **ЛАБОРАТОРНА PОБОТА 7**

**Програмування розгалужених обчислювальних процесів** 

**Мета роботи** – вивчення операторів умовного та безумовного переходу, освоєння методики їх використання при складанні і виконанні програм на ПЕОМ.

#### **Завдання та порядок виконання**

1 Вивчити навчальний матеріал і підготувати відповіді на контрольні запитання.

2 Скласти програми мовою QBASIC у відповідності з варіантом завдання.

#### **Контрольні запитання**

1 Перелічити логічні функції, які використовуються в логічних виразах операторів управління.

2 Формат запису оператора безумовного переходу.

3 Які засоби запису умовного оператора іf ви знаєте? Чим вони відрізняються один від одного?

4 Який оператор називається оператором множинного розгалуження? Формат оператора. Як він працює?

# **Зміст звіту**

1 Номер роботи, її назва і мета.

2 Стислі відповіді на контрольні запитання.

3 Результати виконання завдання.

4 Висновки з роботи.

# **Навчальний матеріал**

При розробленні програм часто потрібно змінювати порядок виконання операторів. Тільки в лінійних програмах оператори виконуються один за одним. Управління передається послідовно від оператора до оператора. На практиці ж виникає необхідність зміни порядку виконання операторів, іншими словами, передачі управління, які забезпечують оператори циклу і умовні оператори. Логічні вирази, на базі яких формуються умови в операторах циклу i умовних операторах, утворюються з логічних операндів, які набувають одне з двох значень "Хибність" чи "Істина". Вважається, що результат є "Істиною", якщо він не дорівнює нулю. Елементарні логічні операнди уявляють результат рівняння двох числових величин:

*A>В, A>=В, A<В, A<=В, A=В, A<>В*

поєднання <> означає перевірку на нерівність. Елементарні логічні операнди можуть об'єднатися у вирази за допомогою логічних функцій:

 *NOT Заперечення; AND Кон'юнкція; OR Диз'юнкція (що включає "або"); XOR Що виключає "або"; EQV Еквівалентність; Imp Імплікація.*

Логічні функції виконуються після арифметичних операцій відношень, у висхідному порядку. Перед виконанням логічних функцій вирази перекладаються у цілі або довгі цілі. Якщо вираз дорівнює 0 або -1, то в результаті логічна функція повертає 0 або -1.

Умовні оператори мови програмування QBASIC допомагають здійснювати "розгалуження" програми, тобто передати управління за умови, на ту чи іншу "гілку".

#### 1 **Умовні оператори**

Оператор *IF..*.*THEN.*..*ELSE* можна записати в лінійній чи блоковій формі.

#### *Лінійна форма*

Якщо перевіряється одна чи дві умови, то має сенс використати лінійну форму оператора *IF*

*IF<ЛОГИЧНИЙ ВИРАЗ>THEN<ОПЕРАТОРИ-ТАК>[ELSE<ОПЕРАТОРИ НІ>]*

- *-<оператори- так>-оператори, що виконуються при значенні логічного виразу "Істина".*
- *<оператори-ні>-оператори, що виконуються при значенні логічного виразу "Хибність".*

#### *Повна форма оператора IF*

Приклад 8. Із клавіатури вводяться чотири числа. Знайти найбільше. Вивести до друку введені числа і відповідь.

*CLS*

*INPUT "A=";A:INPUT "B=";B INPUT "C=";C:INPUT "D=";D IF A>В THEN MАХ=А ELSE MАХ=В IF C>D THEN MAX1=C ELSE MAX1=D IF MAX1>MAX THEN MAX=MAX1 PRINT " ВВЕДЕНІ ЧИСЛА ";A,B,C,D PRINT " МАКСИМАЛЬНЕ З НИХ ";MAX:END*

Частина *ELSE* може бути відсутньою, тоді при значенні логічного виразу "Хибність" виконання програми продовжується з наступного рядка.

#### *Скорочена форма оператора IF*

Приклад програми вибору найбільшого з двох чисел A, B *INPUT " ВВЕДІТЬ ЧИСЛА A, B";A,B MАХ=А*

*IF A<В THEN MАХ=В PRINT " MAX(";A;",";B;")=";MAX:END*

#### **Оператори** *IF... THEN..***.** *ELSE* **можуть бути вкладеними.** Вкладення обмежується тільки довжиною рядка дисплею.

*IF X>Y THEN PRINT " БІЛЬШЕ " ELSE IF Y>XTHEN PRINT "МЕНШЕ" ELSE PRINT " РІВНІ* "

Кожна частина ELSE відповідає частині THEN, закриваючи найближчий оператор IF.

#### **Блокова форма оператора** *IF*

Якщо доводиться перевіряти більше, ніж дві умови, то використовується блокова форма *IF.* Оператор виконує блок операторів залежно від зазначених умов.

*IF <умова1> THEN [ блок\_операторів-1 ] [ ELSEIF < умова 2> THEN [ блок\_ операторів-2 ] ]...*

*[ ELSE*

*[ блок операторів-n ] ]*

*END IF*

- $\Rightarrow$  -умова1 Будь-який вираз, що може бути оцінений як
- умова2 істина (не-нуль) або хибність (нуль).
- $\Rightarrow$  -блок операторів-1 Один чи кілька операторів в одному чи
- $\Rightarrow$  -блок операторів-n декількох рядках.

Перевіряється перша <умова1>, якщо вона "Істина", виконуються оператори блока *THEN*. Якщо перша <умова1> дорівнює "Хибність ", QBASIC оцінює кожну умову *ELSEIF*. При виконанні такої умови виконуються оператори даного блока. Якщо ж одна з умов *ELSEIF* не виконується (всі "Хибність"), виконуються оператори блока *ELSE*.

Блоки *ELSE* і *ELSEIF* можуть бути пропущені.

У блокову структуру можна вставити будь-яку кількість умов *ELSEIF*. Виконання будь-якого з альтернативних блоків автоматично завершується переходом на *END IF*.

Приклад. *CLS:INPUT "ВВЕДІТЬ ЧИСЛО X ";X IF X > 0 THEN PRINT " X-ДОДАТНЄ " ELSEIF X < 0 THEN PRINT " X-ВІД'ЄМНЕ " ELSE PRINT " X-НУЛЬ " END IF END*

2 Оператор *GOTO <РЯДОК>* виконує безумовний перехід у зазначений рядок.

Рядок − мітка або номер наступного рядка, що виконується.

Мітка − набір символів, який починається з літери та може мати будь-яку кількість літер і цифр і повинен закінчуватись двокрапкою.

3 Оператор *ON <ВИРАЗ> GOTO < СПИСОК\_РЯДОК>* виконує перехід в одне з деяких положень залежно від значення виразу.

Вираз − числове значення в діапазоні від 0 до 255.

Список рядків − набір міток або номерів рядків.

Якщо значення виразу дорівнює 1, то програма переходить у перший рядок з списку.

Якщо вираз дорівнює 2, то програма переходить у другий рядок з списку і т. д.

Приклад 9.

Скласти програму, за якою визначаються площі кола, квадратів чи прямокутників. Нехай  $X - \mu e$  сторона квадрата, одна зі сторін прямокутника, радіус кола. Y – друга сторона прямокутника.

*PRINT " ВВЕДІТЬ КОД ГЕОМЕТРИЧНОЇ ФІГУРИ "*

*PRINT "1-КОД КОЛА,2-КОД КВАДРАТА,3-КОД ПРЯМОКУТНИКА " INPUT N*

*IF N=0 THEN GOTO FIN*

*ON N GOTO 10,20,30 10 INPUT " ВВЕДІТЬ РАДІУС КОЛА ";X S=3.14\*X^2 GOTO PRN 20 INPUT " ВВЕДІТЬ СТОРОНУ КВАДРАТА ";X S=X^2 GOTO PRN 30 INPUT " ВВЕДІТЬ СТОРОНИ ПРЯМОКУТНИКА ";X,Y S=X\*Y PRN: PRINT "S=";S FIN: END*

# **Варіанти індивідуальних завдань 1 рівень**

Скласти програми розв'язання наступних завдань, використовуючи:

а) прості логічні вирази;

б) складні логічні вирази.

Задані три числа А, B С. Визначити, чи є серед них хоча б одна пара:

#### 1) взаємно зворотних чисел;

2) рівних чисел;

3) супротивних чисел;

4) сума двох = третьому;

5) добуток двох = третьому.

#### **2 рівень**

Скласти програму обчислення функцій:

1 m =  $\left\{\n \begin{array}{ll}\n x-1, & \text{якщо } x<1;\n \end{array}\n\right.$ ах+b, в інших випадках, при  $a=12,4$ ; b=56,1;

х –довільне значення.

$$
y = \begin{cases} x^{3}+1, & \text{if } x \leq 1 \\ a-x+b, & \text{if } x \leq 1 \end{cases}
$$
  
\n
$$
x - A \text{ is the same value of } x \text{ and } x \in (0,01; b=5,1; x-1)
$$
  
\n
$$
x - A \text{ is the same value of } x \text{ and } x \in (0,01; b=5,1; x-1)
$$
  
\n
$$
x - B \text{ is the same value of } x \text{ and } x \in (0,01; b=5,1; x-1)
$$
  
\n
$$
x - B \text{ is the same value of } x \text{ and } x \in (0,01; b=5,1; b=5,1; b=5,1; b=5,1; b=5,1; b=5,1; b=5,1; b=6,1; b=6,1; b
$$

$$
x - \text{X} - \text{ROSIJIbHe 3HavethH8.}
$$
\n
$$
x = \begin{cases} \log(ay+1), & \text{RKUO } y < 2 \\ (ay+b)/2, & \text{B IHUIX BHIIAJKAX,} \end{cases}
$$
\nIPM a=0,2; b=0,01; V - \text{ROSIJIbHe 3HavethH8.}

3 рівень  $Z = \begin{cases} 1 & \infty \ -\infty & \infty \ -\infty & \infty \ \end{cases}$   $\begin{array}{l} 1 & \infty \ -\infty & \infty \ \end{array}$   $\begin{array}{l} 1 & \infty \ -\infty & \infty \ \end{array}$   $\begin{array}{l} 1 & \infty \ -\infty & \infty \ \end{array}$   $\begin{array}{l} 1 & \infty \ -\infty & \infty \ \end{array}$  $\mathbf{I}$  $\int t+q$ , якщо  $t>10$  i  $t=q$ ; f+1,  $g(x)$  is  $t = -q$ ,<br>
{t+1,  $g(x)$  t ≤ -10;<br>
{t,  $g(x)$  t = 5;<br>
{t = 2q<sup>2</sup> + 5,<br>
{1+tq e inuux eunad x ax  $\overline{2}$  $z=\frac{y}{k}; y =$  $k = \begin{cases} x + a^2 + 2, & x > 0, 0 \ 2 & x > 1, 0 \ 3 & x > 1, 1 \end{cases}$  $f=\begin{cases} c+x, & \text{if } x \neq 0 \\ c-x, & \text{if } x \neq 0 \end{cases}$ <br>  $f=\begin{cases} c+x, & \text{if } x \neq 0 \\ |c|^x, & \text{if } x \neq 0 \end{cases}$ <br>  $f=\begin{cases} \frac{1}{2} & \text{if } x \neq 0 \\ 0 & \text{if } x \neq 0 \end{cases}$ 3 в інших випадках.  $x = tg(c^3 + 1)$  $\overline{4}$ 5

$$
^{48}
$$

# **ЛАБОРАТОРНА РОБОТА 8**

# **Програмування простих арифметичних циклічних обчислювальних процесів**

**Мета роботи** – вивчення операторів організації простих арифметичних циклічних обчислювальних процесів, засвоєння методики їх використання при складанні і виконанні програм на ПЕОМ.

#### **Завдання та порядок виконання**

1 Вивчити навчальний матеріал і підготувати відповіді на контрольні запитання.

2 Скласти програми мовою QBASIC у відповідності з варіантом завдання.

#### **Контрольні запитання**

1 Які оператори призначені для організації простих арифметичних циклів у мові QBASIC?

2 Формат запису циклу *FOR*.

3 Засоби завдання приросту в циклі *FOR*

# **Зміст звіту**

1 Номер роботи, її назва і мета.

2 Стислі відповіді на контрольні запитання.

3 Результати виконання завдання.

4 Висновки з роботи.

#### **Навчальний матеріал**

У QBASIC існує три види циклів: *FOR... NEXT WHILE... WEND DO... LOOP*

Оператор циклу складається з двох частин. Перша частина – це заголовок, друга частина – кінець циклу. Між ними розміщуються задана послідовність операторів – тіло циклу.

простих арифметичних циклічних організації Для обчислювальних процесів використовується оператор FOR.

Оператор **FOR...** NEXT - це цикл з заданою кількістю повторень.

#### $FOR$   $\langle$ *nivunbhuk>*  $=\langle$ *novamok> TO*  $\langle$ *kineub>*  $|STEP\langle$ прирощення > $\left| \int \delta$ лок операторов  $\left| \right|$ NEXT [лічильник [, лічильник ]... ]

- Числова змінна, яка використовується як лічильник  $\Rightarrow$ лічильник циклу.
- початок і кінець Арифметичні вирази, що визначають  $\Rightarrow$ початкове і кінцеве значення лічильника.

Арифметичний вираз, що визначає зміну ⇒прирощення лічильника при кожному кроці циклу.

Дія що виконується

Програмні рядки, наступні за оператором FOR, виконуються доки не зустрінеться NEXT. Після цього значення лічильника збільшується на число, що визначається кроком циклу. Якщо крок не заданий, то за умовчанням він приймається рівним одиниці. Після цього виконується перевірка: якщо значення лічильника не більше кінцевого значення, то знову виконуватися програмні рядки, починають наступні  $3a$ оператором FOR, і процес повторюється. А якщо значення більше кінцевого лічильника значення, TO починають виконатися програмні рядки, наступні за оператором NEXT.

Приклад 10

Скласти схему алгоритму та програму обчислення значень функції:

 $Z = COS(AY + 1), IPMY = B + D - E<sup>X</sup>, A = 2, B = 2, X \in [-3; B],$  $H_x = 0.8$ .

 $CLR$ **INPUT "ЗАПРОВАДЬТЕ ДОВІЛЬНЕ ЗНАЧЕННЯ D: ", D**  $A=2$ ;  $B=2$ ; FOR X=-3 TO  $X\le B$  STEP  $X=X+0.8$  $Y=B+D$ -EXP(-X)  $Z=COS(A*Y+1)$ 

## PRINT "X=###. ##";X, "Y=##. #"; Y, "Z=###. ##";Z NEXT<sub>X</sub> **END**

Приклад 11

Програма введення десяти чисел і виведення їх зворотних величин. Зупинка, якщо вводиться число, що дорівнює нулю.

 $CLS$  $FORI=1 TO 10$ INPUT "  $\forall WCMO?$  ":N IF N=0 THEN EXIT FOR **PRINT "ЗВОРОТНА ВЕЛИЧИНА ДОРІВНЮЄ";N** NEXT I:END

Варіанти індивідуальних завдань 1 рівень

 $z = \cos(x);$   $x = 24e^t;$   $t \in [3,9],$   $h_t = 1.5$  $\overline{1}$  $t=2m-\sin^2(x)+\frac{3}{2}$ ;  $m=36b^2$ ;  $x\in[0.2;1.6]$  $\overline{2}$  $n \in [3,9];$   $h_n = 0,05;$   $e = i^2;$   $f = \sin(e - m)^3 + i$  $\mathfrak{Z}$  $k \in [-10;10];$   $h_k = 5;$   $a = \ln(10-n);$   $t = y-s$  $\overline{4}$ 5  $k = e^n$ ;  $n = 6$ ;  $z = |k-3n|$ ;  $p = z + 2a$ ;  $a \in [-l]$ 2 рівень  $\mathbf{1}$  $k = \sum_{i=1}^{n} i^2;$   $f = \frac{p}{a-k+x};$   $p = \prod_{i=1}^{9} j^4;$   $n = 3$ .  $\overline{2}$  $a = 10 - n;$   $t = \frac{20}{\sum \sin(a+k)} + \prod_{i=1}^{9} j + a;$   $f = a - 2t + x;$   $n = 5$ .  $\overline{3}$  $k = 2$ ;  $z = \sum_{n=1}^{k} (a+b)^{i}$ ;  $p = \prod_{n=1}^{k} (3+b)^{i}$ ;  $y = x + z - p$ .

4  
\n
$$
c = \frac{a}{n(m-n)}; \quad m = \sum_{i=1}^{5} i; \quad n = \prod_{j=1}^{3} j;
$$

$$
r = \cos\left(\sum_{i=1}^{n} \ln(i) + \prod_{j=1}^{m} \sin\left(j^{3}\right)\right) - a; \ \ m = n - 2 \ ; \ f = 3.
$$

#### **3 рівень**

3 рівня<br>3 рівня 2 рівня 2 рівня<br>3 рівня 2 рівня 2 рівня

1  
\ny = x + b<sup>2</sup> 
$$
\prod_{i=2}^{6} \sin(a + m)
$$
;  $n = \sum_{j=1}^{4} (a + b)^{j}$ ; b = m - n ; a = 4; b = 2;  
\n2  
\na = y + 5;  $b = \sum_{i=1}^{n} i^{3} + \frac{1}{y}$ ;  $c = \prod_{j=3}^{5} (a + b)^{j}$ ;  $z = ax + by + c$ ;  
\n3  
\n $t = a + y + n$ ;  $y = \prod_{i=1}^{3} i$ ;  $n = \sum_{k=1}^{5} (k - 1)$ ;  
\n $z = \prod_{j=2}^{10} \cos(j + b)$ ;  $b = \sum_{i=1}^{6} i$ ;  $s = \frac{n + 5 + z}{a}$ ;  $n = 1$ ;  
\n5  
\n $\sum_{j=2}^{3} (5 + b)^{j} + \prod_{j=4}^{6} (7b)^{j}$   
\n $f = \frac{i - 1}{n + 4 - a}$ ; b = 1.7;  $n = 4$ ;

# **Задачі модульного контролю**

1 Торговий агент отримує відсоток від суми здійсненої угоди. Якщо обсяг угоди до 3 000 грн, то 5 %; якщо обсяг до 10000 грн, то 2 %; якщо вище 10000 грн, то 1,5 %. Обчислити розмір винагороди, якщо сума здійсненої угоди 50 000 грн.

2 У фінансову установу надійшла заявка від клієнта з проханням прийняти у нього грошові кошти на депозитний рахунок за такими умовами:

- сума депозиту 10 000 грн;
- термін на 5 років;
- відсоткова ставка 16 % річних.

Відсотки нараховуються за складною формулою кожні півроку. Розрахувати суму, яку одержить клієнт по закінченню терміну договору.

3 320 000 грн інвестовані на 5 місяців за ставкою 14 % річних. Знайти нарощену суму і її приріст при нарахуванні простих відсотків.

4 Визначити термін, за який початкова сума вкладу 100 000 грн при нарахуванні безперервних відсотків за ставкою 5 % збільшилася до 260 000 грн.

5 Для створення фонду щорічно виділяється 1 млн грн. На ці кошти нараховуються складні відсотки за річною ставкою 10 %. Визначити суму коштів фонду через 3 роки, якщо надходження внеску та нарахування відсотків щомісячні.

6 Клієнт вносить в ощадний банк 500 грн у кінці кожного кварталу. У кінці кожного року банк нараховує 4 % складних відсотків. Яка сума буде на рахунку клієнта за 5 років?

7 20 000 грн інвестовані на 18 місяців за ставкою 16 % річних. Знайти нарощену суму і її приріст при нарахуванні простих відсотків.

8 У фінансову установу надійшла заявка від клієнта з проханням прийняти у нього грошові кошти на депозитний рахунок за такими умовами:

- сума депозиту 3 000 грн;
- термін на 10 років;
- відсоткова ставка 14 % річних.

Відсотки нараховуються за складною формулою кожні півроку. Розрахувати суму, яку одержить клієнт по закінченню терміну договору.

9 Комерційний банк надав кредит будівельній організації в розмірі 5 млн грн на 3 роки. Визначити ставку відсотків при видачі кредиту і нарощену суму боргу, якщо реальна прибутковість даної операції повинна становити 10 % річних за ставкою складних відсотків.

10 Платіж у розмірі 1000 грн і терміном сплати через 3 роки замінюється платежем з терміном сплати через 2 роки. Застосовується складна відсоткова ставка 20 % річних. Яка сума нового платежу?

11 Скільки років потрібно для того, щоб з 1000 грн, покладених у банк, стало 20000 грн, якщо відсоткова ставка дорівнює 14 % річних?

12 Торговий агент отримує відсоток від суми здійсненої угоди. Якщо обсяг угоди до 3 000 грн, то 5 %; якщо обсяг до 10000 грн, то 2 %; якщо вище 10 000 грн, то 1,5 %. Обчислити розмір винагороди, якщо сума здійсненої угоди 60 000 грн.

13 20 000 грн інвестовані на 6 місяців за ставкою 16 % річних. Знайти нарощену суму і її приріст при нарахуванні простих відсотків.

14 10 000 грн інвестовані на 2 роки за ставкою 14 % річних. Знайти нарощену суму і її приріст при нарахуванні простих відсотків.

15 Клієнт вносить в ощадний банк 2 000 грн в кінці кожного півріччя. У кінці кожного року банк нараховує 4 % складних відсотків. Яка сума буде на рахунку клієнта за 3 роки?